# **ДЕРЖАВНИЙ УНІВЕРСИТЕТ ТЕЛЕКОМУНІКАЦІЙ**  НАВЧАЛЬНО-НАУКОВИЙ ІНСТИТУТ ІНФОРМАЦІЙНИХ ТЕХНОЛОГІЙ

Кафедра Інженерія програмного забезпечення

# **Пояснювальна записка**

до бакалаврської роботи на ступінь вищої освіти бакалавр

на тему: «**Розробка програмного забезпечення для реабілітації при афазії засобами С#, WPF. Спецчастина: Розробка програмного модуля для відпрацювання вправ зі звуками**»

Виконав: студент 4 курсу, групи ПД-44 спеціальності

121 Інженерії програмного забезпечення

(шифр і назва спеціальності)

Карнацький С.С.

(прізвище та ініціали)

Керівник<br>30лотухіна О.А.

(прізвище та ініціали)

Рецензент

(прізвище та ініціали)

# **ДЕРЖАВНИЙ УНІВЕРСИТЕТ ТЕЛЕКОМУНІКАЦІЙ**

# НАВЧАЛЬНО–НАУКОВИЙ ІНСТИТУТ ІНФОРМАЦІЙНИХ ТЕХНОЛОГІЙ

Кафедра Інженерії програмного забезпечення Ступінь вищої освіти - <u>Увакалавр<sup>у</sup></u> Спеціальність - 121 Інженерія програмного забезпечення

#### **ЗАТВЕРДЖУЮ**

Завідувач кафедри інженерії програмного забезпечення

\_\_\_\_\_\_\_\_\_\_\_\_ Негоденко О.В.

 $\frac{1}{2}$   $\frac{1}{2022}$  року

## **ЗАВДАННЯ НА БАКАЛАВРСЬКУ РОБОТУ СТУДЕНТУ**

Карнацький Станіслав Сергійович

(прізвище, ім'я, по батькові)

1. Тема роботи: «Розробка програмного забезпечення для реабілітації при афазії засобами С#, WPF. Спецчастина: Розробка програмного модуля для відпрацювання вправ зі звуками»

2. Керівник роботи к.т.н., доц. Золотухіна Оксана Анатоліївна

(прізвище, ім'я, по батькові, науковий ступінь, вчене звання) затверджені наказом вищого навчального закладу від "18" лютого 2022 року Строк подання студентом роботи <u>оз.06.2022</u>

3. Вихідні дані до роботи:

Microsoft Visual Studio;

WPF;

Figma;

Офіційна документація мови програмування C#

- 4. Зміст розрахунково-пояснювальної записки (перелік питань, які потрібно розробити):
- 4.1. Визначення особливостей порушень при афазії
- 4.2. Огляд та аналіз існуючих додатків для реабілітації
- 4.3. Проектування системи
- 4.4. Проектування інтерфейсу користувача
- 4.5. Розробка додатку
- 4.6. Висновки

5. Перелік графічного матеріалу

- 5.1. Мета, об'єкт дослідження, предмет дослідження
- 5.2. Аналіз існуючих аналогів
- 5.3. Технічне завдання
- 5.4. Засоби програмної реалізації
- 5.5. Діаграма діяльності
- 5.6. Розроблений додаток
- 5.7. Висновки

Дата видачі завдання 11.04.2022

# **КАЛЕНДАРНИЙ ПЛАН**

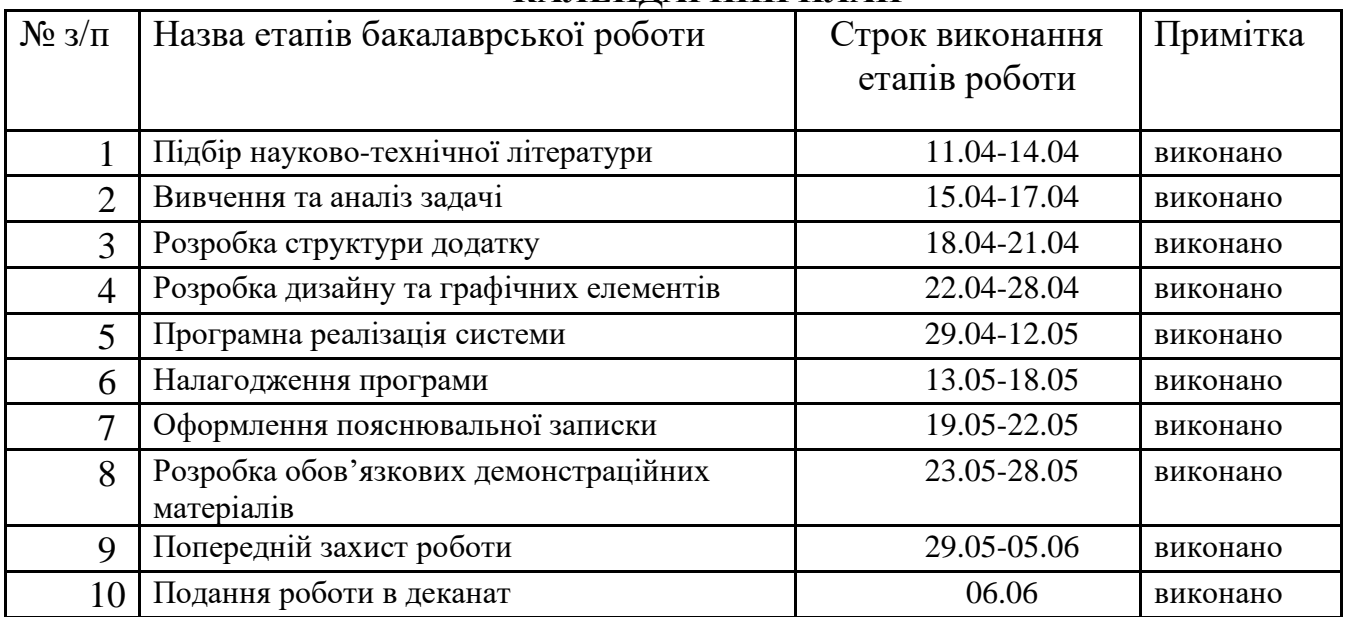

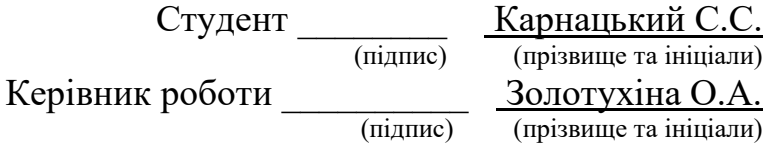

#### **РЕФЕРАТ**

Текстова частина бакалаврської роботи с. 61, рис. 40, табл. 1, джерел 16.

*Мета роботи* – підтримка процесу відпрацювання вправ зі звуками в процесі реабілітації при афазії за рахунок використання програмного забезпечення.

*Об'єкт дослідження* – відпрацювання вправ зі звуками в процесі реабілітації при афазії.

*Предмет дослідження* – програмне забезпечення для відпрацювання вправ зі звуками в процесі реабілітації при афазії.

У роботі проведено аналіз предметної галузі та існуючих додатків, що використовуються для реабілітації при афазії для відпрацювання вправ зі звуками. Під час аналізу була визначена необхідність в інклюзивному інтерфейсу для користувачів, які мають афазію.

Виконано проектування додатку із використанням діаграм UML, розроблено діаграму варіантів використання, діаграму діяльності виконання вправ, діаграму класів. Розроблено структура лог-файлу дій пацієнта в процесі виконання вправ.

Програмний додаток реалізовано засобами С# та WPF, який дозволяє відпрацьовувати вправи трьох видів зі звуками.

АФАЗІЯ, РЕАБІЛІТАЦІЯ, ВПРАВИ ЗІ ЗВУКАМИ, UI, WPF.

# **ЗМІСТ**

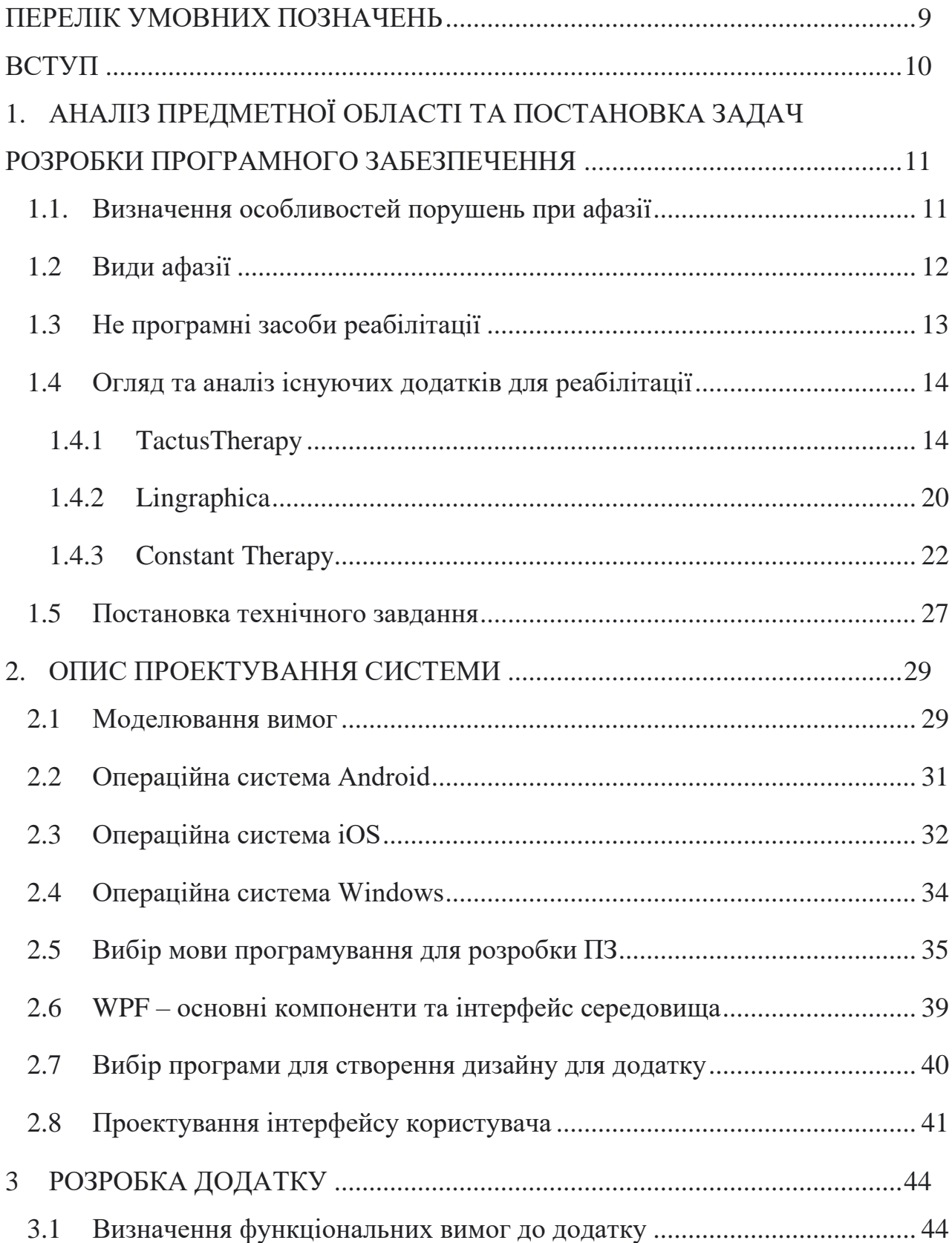

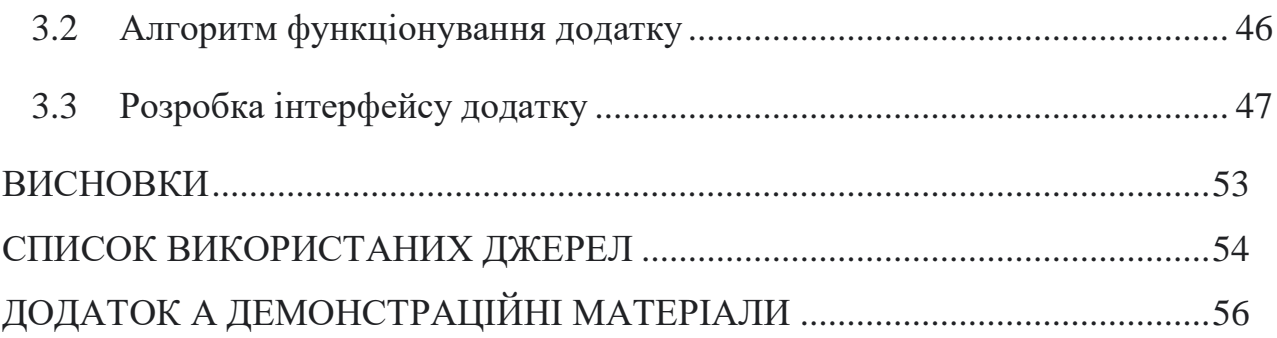

# **ПЕРЕЛІК УМОВНИХ ПОЗНАЧЕНЬ**

<span id="page-8-0"></span>ДП - домашня практика

ПЗ – програмне забезпечення

#### **ВСТУП**

<span id="page-9-0"></span>Допоміжні технології можуть бути корисними для людей з афазією, їх родичів, опікунів та логопедів, які працюють з клієнтами з афазією. Існує велика кількість досліджень, які показують, що доповнення лікування домашньою терапією з використанням спеціалізованого програмного забезпечення допомагає пришвидшити одужання пацієнта та суттєво покращити його стан. Аналіз існуючих програмних додатків та інших засобів, які використовуються при реабілітації мовних порушень, пов'язаних зі звуковими сигналами, показує, що їх достатньо складно використовувати безпосередньо пацієнтам, крім того, ніша україномовного контенту в цій галузі практично не закрита і розробка додатку, який орієнтується на особливості саме української мови та враховує психофізіологічні особливості користувачів.

Метою роботи є підтримка процесу відпрацювання вправ зі звуками в процесі реабілітації при афазії за рахунок використання програмного забезпечення. Об'єкт дослідження – відпрацювання вправ зі звуками в процесі реабілітації при афазії. Предмет дослідження - програмне забезпечення для відпрацювання вправ зі звуками в процесі реабілітації при афазії.

Розроблено програмний додаток мовою С#, який дозволяє відпрацювати вправи трьох видів зі звуками. Інтерфейс додатку враховує інклюзивні особливості користувача та має українську локалізацію. Для контролю та адаптації змісту вправ в додатку реалізовано користувача, який не є пацієнтом, а має доступ до редагування вправ.

# <span id="page-10-0"></span>**1.АНАЛІЗ ПРЕДМЕТНОЇ ОБЛАСТІ ТА ПОСТАНОВКА ЗАДАЧ РОЗРОБКИ ПРОГРАМНОГО ЗАБЕЗПЕЧЕННЯ**

#### <span id="page-10-1"></span>1.1. Визначення особливостей порушень при афазії

Афазія - це порушення мови, що впливає на вироблення або розуміння мови, а також на здатність читати або писати. Афазія завжди пов'язана з ураженням мозку – найчастіше внаслідок інсульту, особливо у літніх людей. Для більшості людей ці області знаходяться в лівій частині мозку. Але травми мозку, що призводять до афазії, також можуть виникнути внаслідок травми голови, пухлин головного мозку або інфекцій. Існує також кілька типів афазії. Розташування пошкодження в мозку визначає тип афазії. . Це також може статися як тимчасовий ефект таких станів, як мігрень. Афазія часто піддається лікуванню, особливо коли основне захворювання піддається лікуванню або може вилікуватися самостійно.

Афазія може бути настільки важкою, що унеможливлює спілкування з пацієнтом, або може бути дуже легкою. Це може вплинути головним чином на один аспект використання мови, наприклад на здатність отримувати назви об'єктів, або на здатність складати слова в речення, або на здатність читати. Однак частіше, однак, порушуються численні аспекти комунікації, а деякі канали залишаються доступними для обмеженого обміну інформацією.

Завдання професіонала — визначити обсяг функцій, доступних у кожному з каналів для розуміння мови, і оцінити можливість того, що лікування може покращити використання доступних каналів.

Афазія є ознакою іншого захворювання, наприклад, інсульту або пухлини мозку.

Людина з афазією може:

- Говорити короткими або неповними реченнями;
- Говорити реченнями, які не мають сенсу;
- Замінювати одне слово іншим або один звук іншим;
- Говорити нерозпізнані слова;
- Не розуміти розмову інших людей;
- $\bullet$  Писати речення, які не мають сенсу.

#### <span id="page-11-0"></span>1.2Види афазії

Люди з афазією можуть мати різні моделі сильних та слабких сторін.

● *Виразна афазія.*

Це також називається афазією Брока або нефлюентною афазією. Люди з таким типом афазії можуть розуміти те, що говорять інші люди, краще, ніж вони можуть говорити. Люди з цією моделлю афазії намагаються вимовити слова, говорять дуже короткими реченнями і пропускають слова. Людина може сказати: «Хочеш поїсти» або «Прогулянка по парку сьогодні».

Слухач зазвичай може зрозуміти сенс, але люди з цією моделлю афазії часто усвідомлюють свої труднощі в спілкуванні і можуть розчаруватися. Вони також можуть мати правобічний параліч або слабкість.

● *Комплексна афазія.*

Люди з цією моделлю афазії (також званої плавною або афазією Верніке) можуть легко й вільно говорити довгими складними реченнями, які не мають сенсу або містять нерозпізнані, неправильні чи непотрібні слова. Зазвичай вони погано розуміють усну мову і часто не розуміють, що інші не можуть їх зрозуміти.

● *Глобальна афазія.*

Цей патерн афазії характеризується поганим розумінням і труднощами у формуванні слів і речень. Глобальна афазія виникає внаслідок значного ураження мовних мереж мозку. Люди з глобальною афазією мають серйозні порушення виразності та розуміння.

Афазія викликається пошкодженням домінантної мови мозку, зазвичай лівої, і може бути викликано:

- ‒ інсульт;
- ‒ травма голови;
- ‒ пухлина мозку;
- ‒ інфекція;
- ‒ деменція.

Наразі невідомо, чи спричиняє афазія повну втрату мовної структури, чи це спричиняє труднощі у доступі та використанні мови.

<span id="page-12-0"></span>1.3 Не програмні засоби реабілітації

На поточний момент для вирішення проблем, зазвичай користуються не програмними засоби. Це спричинено тим, що жодна програма не в змозі повністю замінити лікаря-логопеда. Хоча і програмні засоби, просунулися доволі далеко, наприклад можуть оцінювати правильну вимову, але точні дані дати вони не в змозі. Саме тому лікар-логопед досі є актуальним, та буде залишатися ще тривалий час, поки можливо не буде використовуватись штучний інтелект для лікування. Але поки цей час не настав, лікарі-логопеди користуються певними вправами для покращення вимови, розуміння і т.п. Нижче приведені приклади вправ, якими користуються.

● Вправа "Звукові доріжки"

Для вправи необхідна картка з зображенням предметів і звивистими лініями-доріжками. Задача вправи заключається в проведенні паличкою по доріжці, при цьому чітко вимовляти перший звук зображеного предмета.

Мета вправи заключається: вправлені у правильній вимові поставлених звуків; розвивати дрібну моторику, мовне дихання, увагу; навчанні зіставляти звуки з буквами поєднувати приголосні та голосні звуки у склади.

● Вправа "Сонце світить"

Логопед пропонує розглянути картку із зображенням об'єкта, назва якого починається на [с] та доповнити речення "Сонце світить на…" відповідним словом. Повторити ціле речення, чітко вимовляючи заданий звук. Наприклад: "Сонце світить на сороку"; "Сонце світить на собаку".

Мета вправи заключається: автоматизація правильної вимови [с] у словах та реченнях; розвиток зв'язного мовлення, фонематичного слуху та уваги.

Вправа "Повтори речення"

Логопед пропонує розглянути картку із зображенням об'єкта, назва якого починається на [с] та доповнити речення "Сонце світить на…" відповідним словом. Повторити ціле речення, чітко вимовляючи заданий звук. Наприклад: "Сонце світить на сороку"; "Сонце світить на собаку".

Мета вправи заключається: автоматизація правильної вимови шиплячих, свистячих та сонорних звуків у словах та реченнях; вправлення у складні речення.

● Вправа "Назви перший звук"

Пацієнт розглядає картки із зображенням різних предметів та об'єктів і називає перший звук у назвах.

Мета вправи заключається: навчити визначати перший звук.

<span id="page-13-0"></span>1.4 Огляд та аналіз існуючих додатків для реабілітації

<span id="page-13-1"></span>1.4.1 TactusTherapy

Tactus Therapy призначена для дорослих з афазією та іншими проблемами спілкування. Програму можна використовувати вдома без Wi-Fi та екранів входу. Для користування додатком необхідно заплатити.

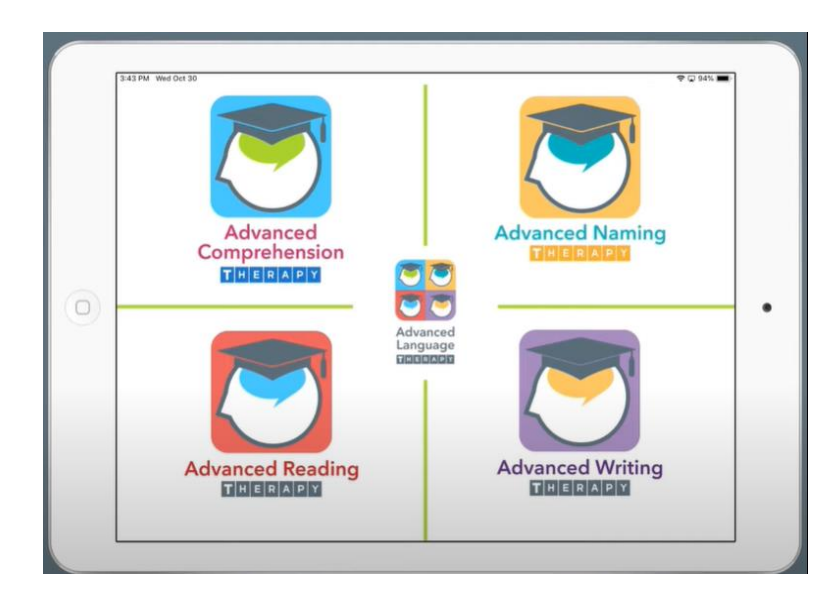

Рисунок 1.1 - TactusTherapy головне меню

На головному меню немає нічого зайвого (рис 1.1), на екрані відразу з'являються вправи для виконання. Кожен курс вправ має свій колір, що трохи полегшує їх відрізнити, але досить маленький шрифт можливо буде складно розібрати, особливо на мобільному телефоні. При натисканні на будь-яку плитку з вправами, відкривається розділ з темою яка зазначена в головному меню.

Кожен курс має різні вправи, вони представлені досить великими плитками і назва курсу також, яку набагато легше розібрати. Кнопка до головного екрану, інформації та налаштування доволі маленькі, що спричинить незручності на маленьких екранах. Вибір рівня написаний велми маленьким шрифтом. Самі завдання мають картинки та текст, текст легко можна розібрати, і картинки мають задовільний розмір щоб їх розібрати. На вправах зі звуками, кнопка "Звук" також дуже маленька, як і кнопка "Додому"

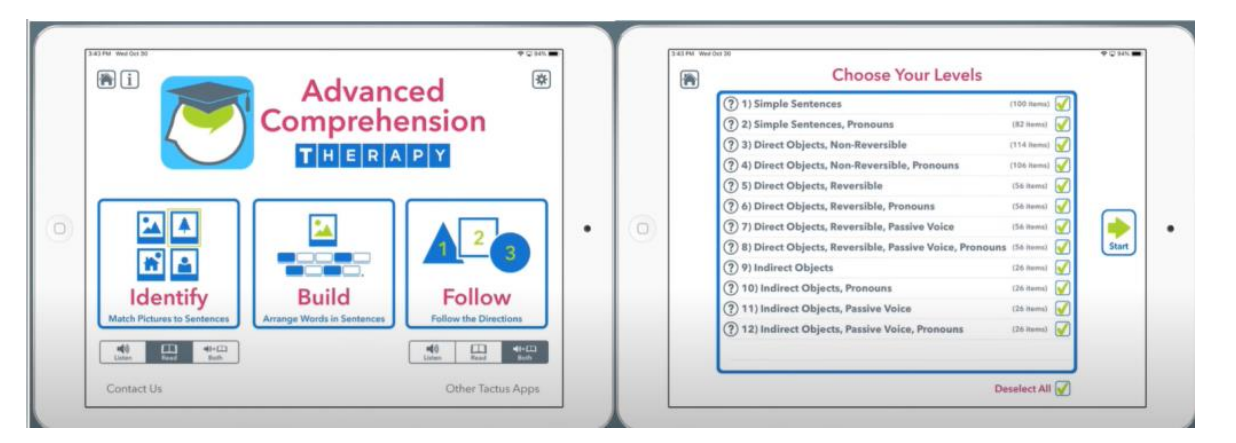

 Рисунок 1.2 - TactusTherapy(терапія розуміння) головне меню розділу та вибір завдання

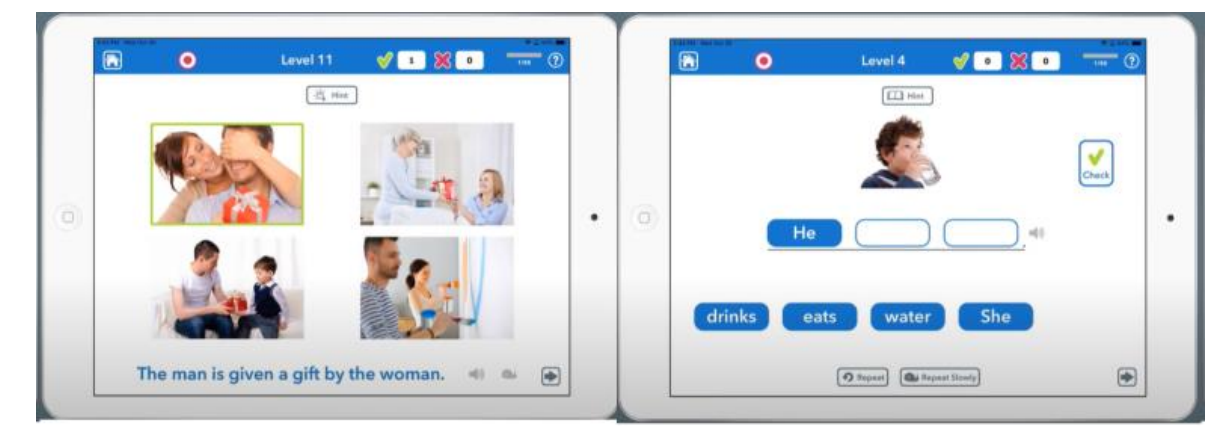

Рисунок 1.3 - TactusTherapy(терапія розуміння) завдання "Визначення" та завдання "Побудова"

Типи завдань в курсі терапії розуміння, зображені на рис. 1.3:

Визначення. Знайдіть зображення, котре відповідає реченню, яке ви чуєте або читаєте, з підказками та можливістю повільного повторення;

Побудова. Розташуйте слова в правильному порядку, щоб відповідати реченню, яке ви чуєте та бачите, з підтримкою та опцією «Перевірити», яка дає можливість самоконтролю перед поданням відповіді(Рис 1.3).

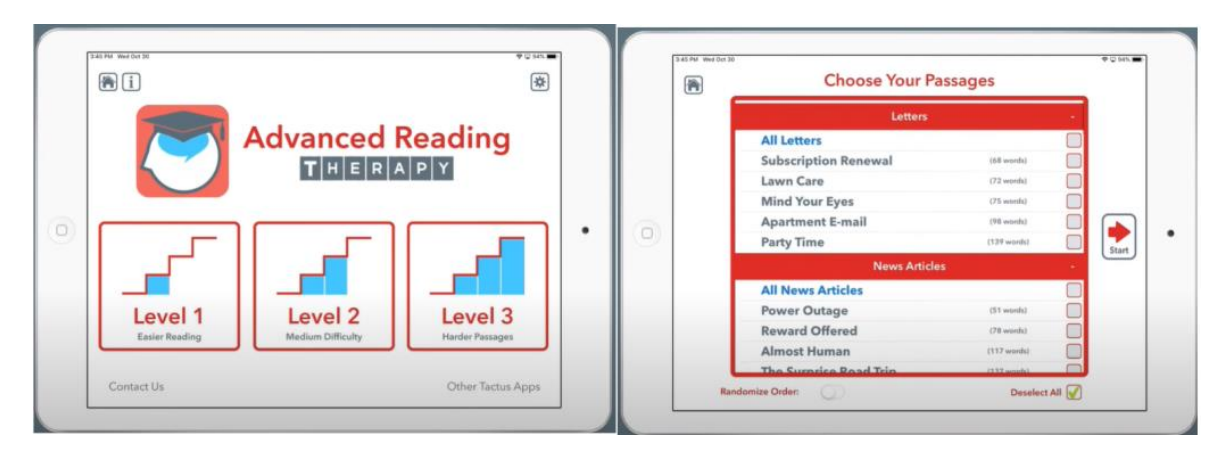

Рисунок 1.4 - TactusTherapy(терапія читання) головне меню розділу та вибір

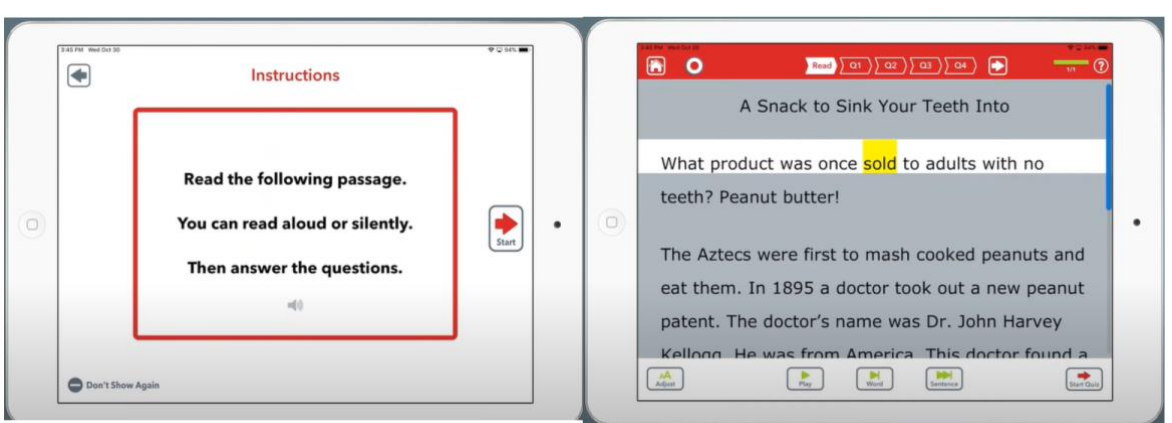

Рисунок 1.5 - TactusTherapy(терапія читання) завдання "Прочитайте" та завдання "Відповідайте "

Типи завдань в курсі терапії читання, зображені на рис. 1.5:

Прочитайте уривок або прослухайте його з повною підтримкою аудіо кожного слова та речення(Рис 1.5);

Відповідайте на запитання, які перевіряють розуміння, маючи можливість озирнутися назад або виділити відповідне речення.

завдання

| Bi)                                        |                              | $\overline{\mathbf{R}}$ |             | 內 |                   | Choose Your Levels   |    |       |
|--------------------------------------------|------------------------------|-------------------------|-------------|---|-------------------|----------------------|----|-------|
|                                            |                              |                         |             |   | 1) Letter Names   | $A-2$                |    |       |
| <b>Advanced Writing</b><br>$T H E R A P Y$ |                              |                         |             |   | 2) Consonants 1   | LN.R.S.T             | v. |       |
|                                            |                              |                         |             |   | 3) Consonants 2   | <b>D.F.K.M.P.</b>    |    |       |
|                                            |                              |                         |             |   | 4) Consonants 3   | B. G. NG, SH, V. Z.  |    |       |
|                                            |                              |                         |             |   | 5) Consonants 4   | CH. H. J. TH, W. Y.  | u  |       |
| $\alpha$<br>51<br>۰                        | ٠                            |                         | 6) Vowels 1 |   | Long A, E, L O, U | 8                    |    |       |
|                                            |                              | $\circ$                 | 7) Vowels 2 |   | Short A.E.I.O.U   | o                    |    |       |
|                                            |                              | <b>*</b><br>改           |             |   | 8) Blends 1       | BR. GL. PL. SP. ST.  |    | Start |
|                                            |                              |                         |             |   | 9) Blends 2       | BL CL DR FR TR       |    |       |
| <b>Match</b>                               | Spell<br><b>Type</b>         | Write                   |             |   | 10) Blonds 3      | CR, FL, PR, SL, STR  |    |       |
| Sounds to                                  | Words to<br>Sentences        | Sentences &             |             |   | 11) Blends 4      | GR, QU, SK, SW, THR  |    |       |
| Letters                                    | You Hear<br><b>Dictation</b> | Paragraphs              |             |   | 12) Blends 5      | SCR. SHR. SM, SN, TW |    |       |
|                                            |                              |                         |             |   |                   |                      |    |       |
| Contact Us                                 |                              | Other Tactus Apps       |             |   |                   |                      |    |       |

Рисунок 1.6 - TactusTherapy(терапія письма) головне меню розділу та вибір

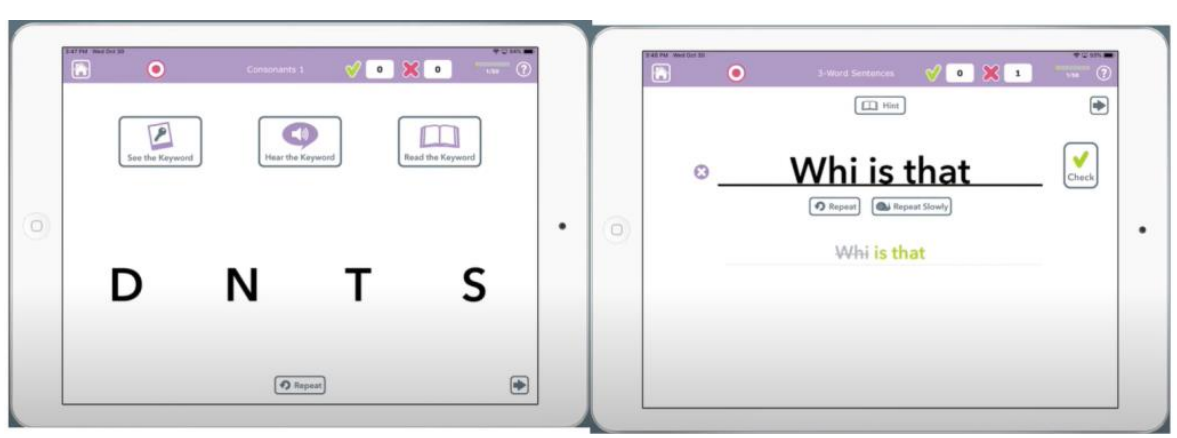

Рисунок 1.7 - TactusTherapy(терапія письма) завдання на віподвідність та завдання введення речення

Типи завдань в курсі терапії письма, зображені на рис. 1.7:

● Відповідність зосереджена на відповідності фонеми та графеми з підтримкою ключових слів;

● Дозволяє вводити речення, яке ви чуєте, з підтримкою повільного мовлення та копіювання.

завдання

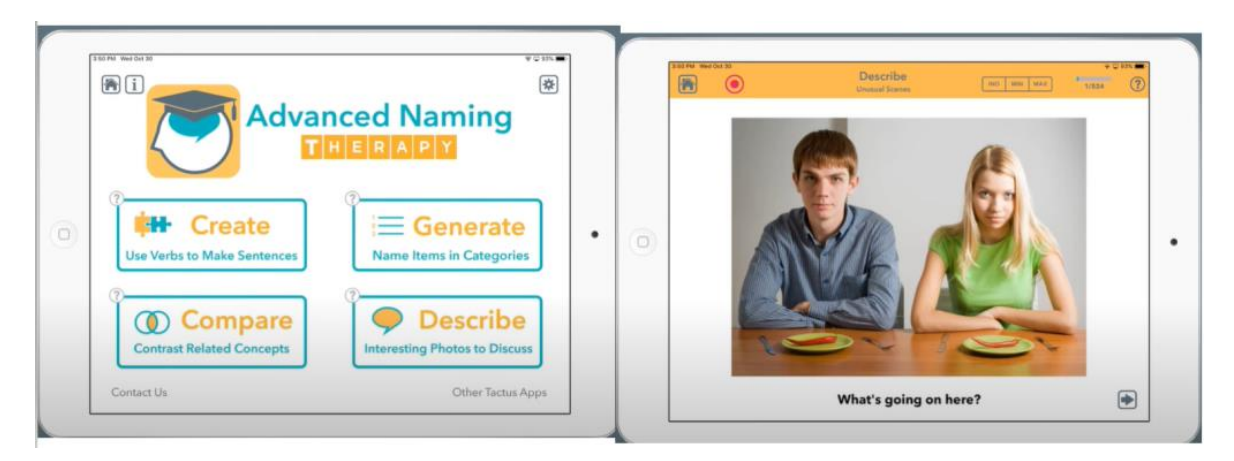

Рисунок 1.8 - TactusTherapy(терапія назв) головне меню розділу та вибір

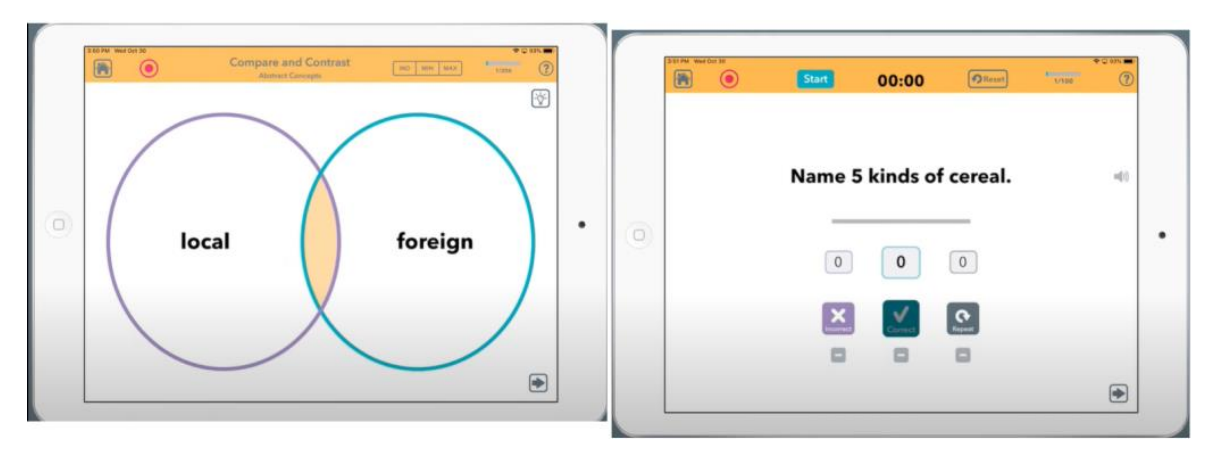

завдання

Рисунок 1.9 - TactusTherapy(терапія назв) завдання порівняння та створення

Типи завдань в курсі терапії назв, зображені на рис. 1.9:

● Порівняння і протиставлення. Поговоріть про схожість і відмінність двох картинок або слів. Використовується вправа для роботи над пошуком слів, семантичними характеристиками, організацією думки або написанням. Категорії зображень «Об'єкти та варіації» використовують мову опису, тоді як дві текстові категорії спонукають користувача визначати поняття та використовувати більш абстрактну мову(Рис 1.9);

Створення слів в більш ніж 320 категоріях на час в завданнях на плавність мовлення. Назвіть певну кількість елементів у кожній категорії чи стані або стільки, скільки ви можете за встановлений період часу.

Подумайте про предмети в конкретних або абстрактних категоріях(Рис 1.9).

 $\bullet$ 

<span id="page-19-0"></span>1.4.2 Lingraphica

Lingraphica представляє три пристрої для дорослих з афазією. Ноутбук AllTalk з технологією EyeGaze. Дві моделі планшетів, TouchTalk і MiniTalk, розроблені для мобільного та активного способу життя, забезпечуючи легкий спосіб спілкування. Усі пристрої оснащені 17 голосами, електронною поштою та обміном повідомленнями, терапевтичними заходами.

Lingraphica має доволі зручний інтерфейс, зверху призначена панель з усіма необхідними функціями для користування пристроєм. Іконки виконані в стриманому стилі, які підійдуть як для дитини, так і для дорослого. Завдання представленні так в виді іконок, але дуже дрібним текстом під ними.

Самі завдання виконані в такому ж самому стилі. Завдання з практикою правильної вимови розгортаються на весь екран і звук автоматично включається, але людина яка практикується сама не має змоги перевірити свої успіхи, тому що програма не має можливості запису голосу користувача.

Вправи з новинами, виконані дуже добре. Новини вимовляють вголос та підсвічують частину яку вимовляють, і користувач може слідкувати за цим. Ці новини підійдуть для користувачів будь-якого віку.

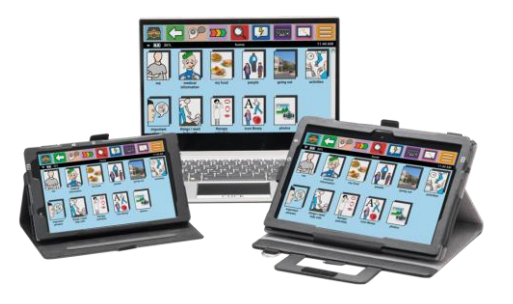

Рисунок 1.10 - Комунікаційні пристрої Lingraphica

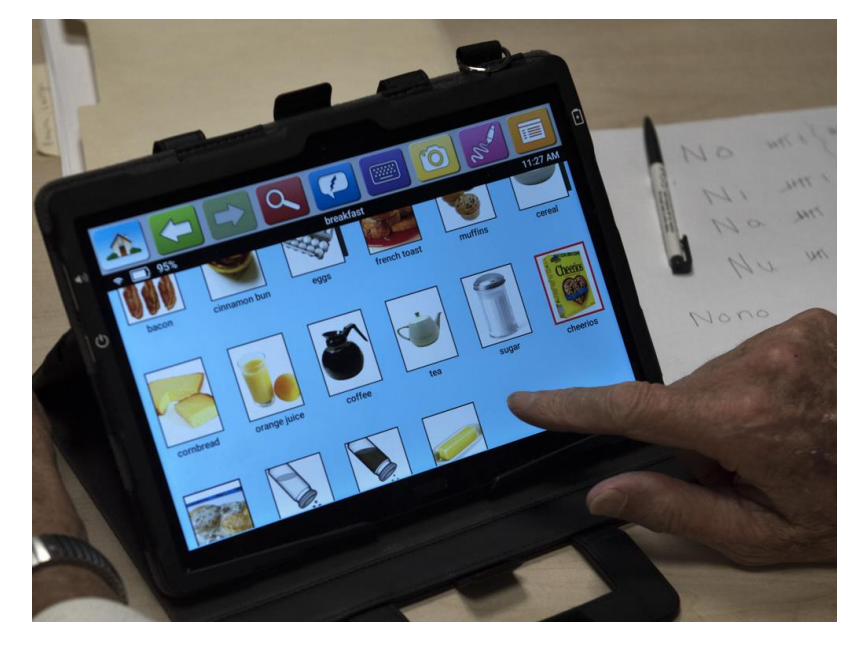

Рисунок 1.11 - Приклад використання Lingraphica

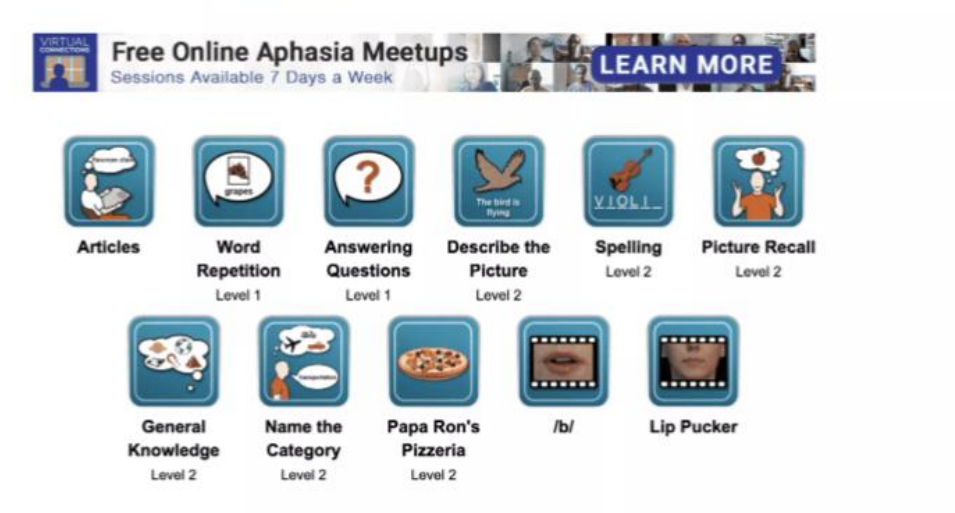

Рисунок 1.12 - Lingraphica. Вправи «Мова та спілкування».

Користувач може дивитися та практикуватися разом із сотнями відео. Додаток містить сотні практичних відео, які показують, як розташувати язик, рот і щелепу, щоб видавати певні звуки та складати слова та речення.

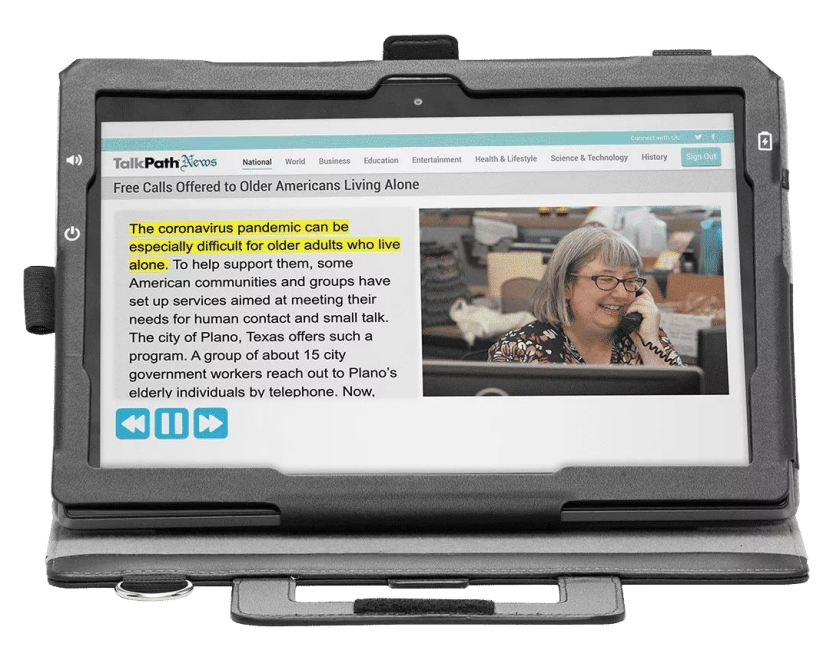

Рисунок 1.13 - Lingraphica. Щоденні новини

Джерело щоденних новин і вікторин(Рис 1.12). Останні новини з усього світу на такі теми, як бізнес, освіта, розваги, історія, здоров'я та спосіб життя, наука та технології тощо. Історії читаються вголос і виділені, щоб могли легко слідкувати за ними, а після кожної статті надається тест на розуміння.

#### <span id="page-21-0"></span>1.4.3 Constant Therapy

Constant Therapy для пацієнтів із черепно-мозковою травмою, інсультом, афазією та порушеннями навчання. Constant Therapy забезпечує вправи, налаштовані для кожного пацієнта. Він має бібліотеку з 75 науково обґрунтованих категорій завдань і 100 000 вправ.

Constant Therapy зустрічає користувача вікном логіна, яке в подальшому потребує бути зареєстрованим, і без допомоги лікаря або близьких цього не зможуть зробити. Після входу в акаунт, користувача зустрічають 9 плиток з вправами, на кожній плитці іконка середнього розміру і дрібний текст.

Завдання мають доволі великий розмір, що робить їх більш легшими для читання. Кнопка "Звук" має доволі маленький розмір, і не дуже сильно

виділяється на тлі. Над завданнями є панель для швидкого доступу, що включає в себе "Допомогу", "Додому", "Показати мені" - відео як треба виконати завдання і "Пропустити". Вони всі мають доволі маленький розмір, та знаходяться доволі близько один до одного, що можливо буде ускладнювати навігацію.

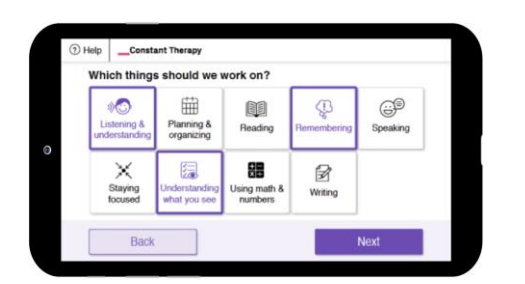

в Constant Therapy в Constant Therapy

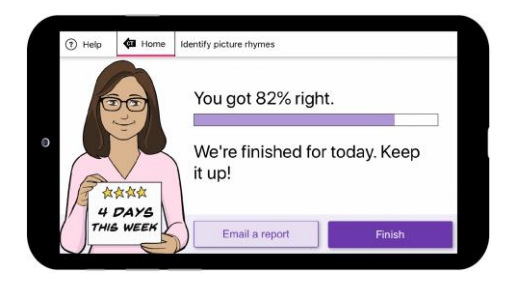

Рисунок 1.14 - Завдання Рисунок 1.15 - Виконане завдання

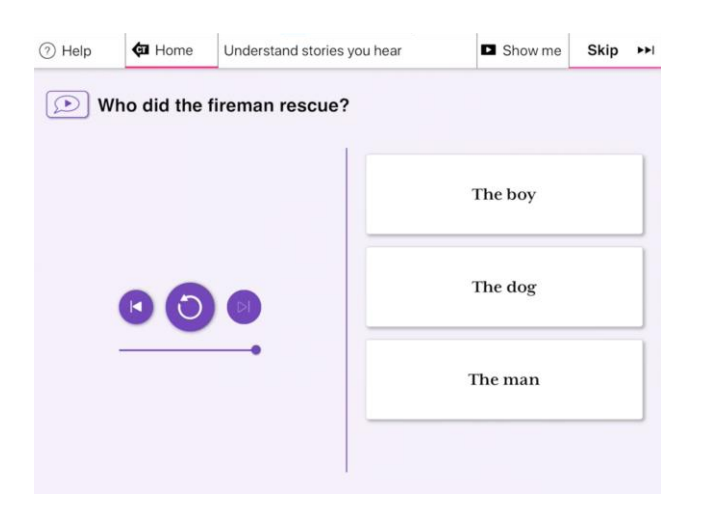

Рисунок 1.16 - Constant Therapy. Вправа на слухову пам'ять

Вправи на розуміння історій на слух (рис 1.15). Вправа на слухову пам'ять, яка допомагає з пам'яттю та розумінням. Вправи допомагають людям з когнітивними, мовними чи мовними розладами покращити розуміння та пам'ять, слухаючи короткі розповіді та відповідаючи на низку запитань.

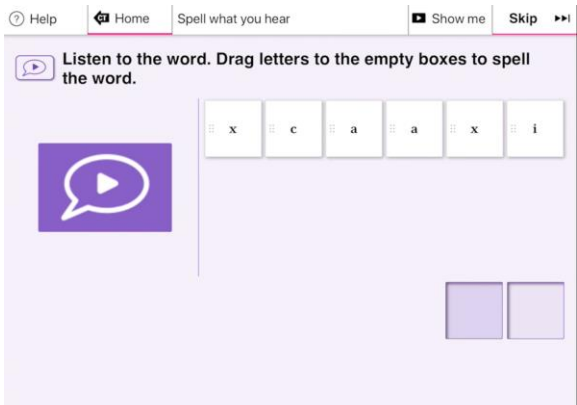

Рисунок 1.17 - Constant Therapy. Письменна вправа

Промовлення того, що чується на слух (рис 1.16). Письменна вправа, яка допомагає розвивати повсякденні навички. Вправи допомагають людям з когнітивними, мовними чи мовними розладами покращити орфографічні навички, слухаючи вимовлене слово, а потім точно його вимовляючи.

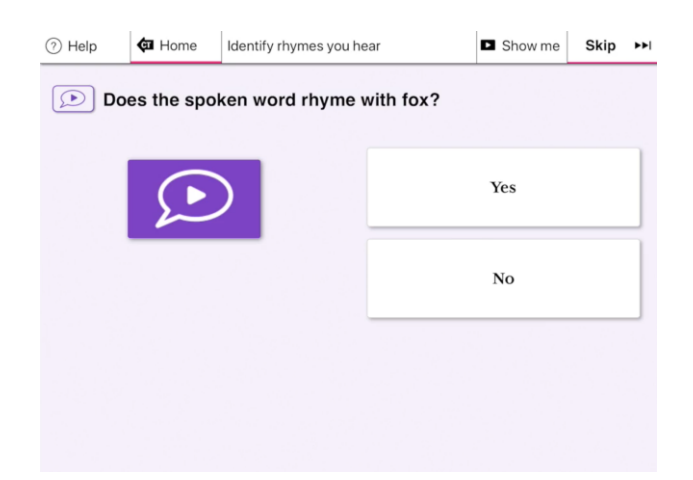

Рисунок 1.18 - Constant Therapy. Вправа на фонологічну обробку

Визначення рим на слух (рис 1.17). Вправа на фонологічну обробку, яка допомагає при читанні. Вправи допомагають людям з когнітивними, мовними чи мовними розладами покращити фонологічну обробку та читання, визначаючи, чи римуються вимовлені та письмові слова.

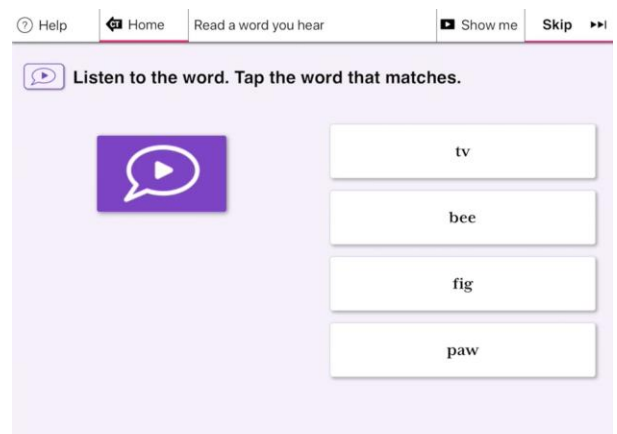

Рисунок 1.19 - Constant Therapy. Вправа на слухове розуміння

Прочитайте почуте слово (рис 1.18). Вправа на слухове розуміння, яка допомагає розвивати мовлення та пам'ять. Вправи допомагають людям із когнітивними, мовними чи мовними розладами слухової пам'яті, зіставляючи звукові пари, відображені на сітці.

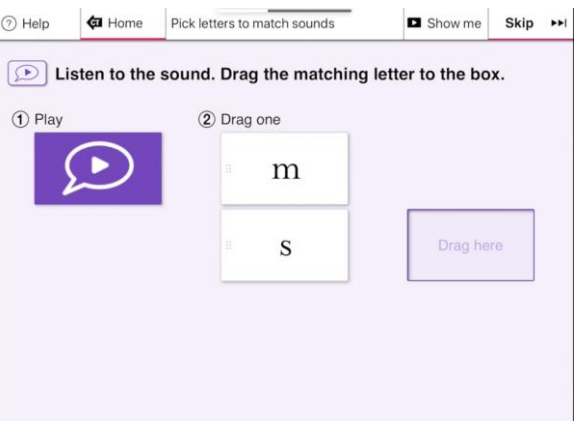

Рисунок 1.20 - Constant Therapy. Вправа на фонологічну обробку

● Підберіть букви до звуків (рис 1.19). Вправа на фонологічну обробку, яка допомагає читати та писати. Вправи допомагають людям з когнітивними, мовними чи мовними розладами покращити читання, письмо і розмовну мову, підібравши звук до відповідної літери.

Головною проблемою існуючих додатків є відсутність локалізації українською мовою. Це стосується як самих текстів, на яких проходить

реабілітація, так і графічних елементів інтерфейсу, а також озвучки вправ. Це робить неможливим використання цих додатків для українських користувачів.

| Програма                                    | <b>TactusTherapy</b>                                                                                  | Lingraphica                                     | <b>Constant Therapy</b>                                                                           |
|---------------------------------------------|----------------------------------------------------------------------------------------------------|-------------------------------------------------|---------------------------------------------------------------------------------------------------|
| Платформи                                   | iOS, Android                                                                                          | iPhone, iPad                                    | iOS, Android                                                                                      |
| Ціна                                        | Залежно від<br>програми (5\$-<br>25\$), доступні<br>пакети знижок.<br>Безкоштовні<br>спрощені версії. | Безкоштовно                                     | 15-денна<br>безкоштовна<br>пробна версія.<br>Індивідуальний<br>клієнт: 25<br>доларів<br>на місяць |
| Мови                                        | Англійська                                                                                            | Англійська,<br>іспанська                        | Англійська                                                                                        |
| Необхідність<br>підключення до<br>Інтернету |                                                                                                    | $+$                                             | $^{+}$                                                                                            |
| Кількість<br>завантажень                    | $10,000+$                                                                                             | $10,000+$                                       | $100,000+$                                                                                        |
| Озвучення                                   | Озвучуються<br>лише завдання в<br>вправах.<br>Озвучки                                                 | Озвучуються<br>слова, фрази,<br>великі речення. | Озвучуються<br>лише вправи.                                                                       |

Таблиця 1.1 - Порівняльна таблиця додатків для реабілітації

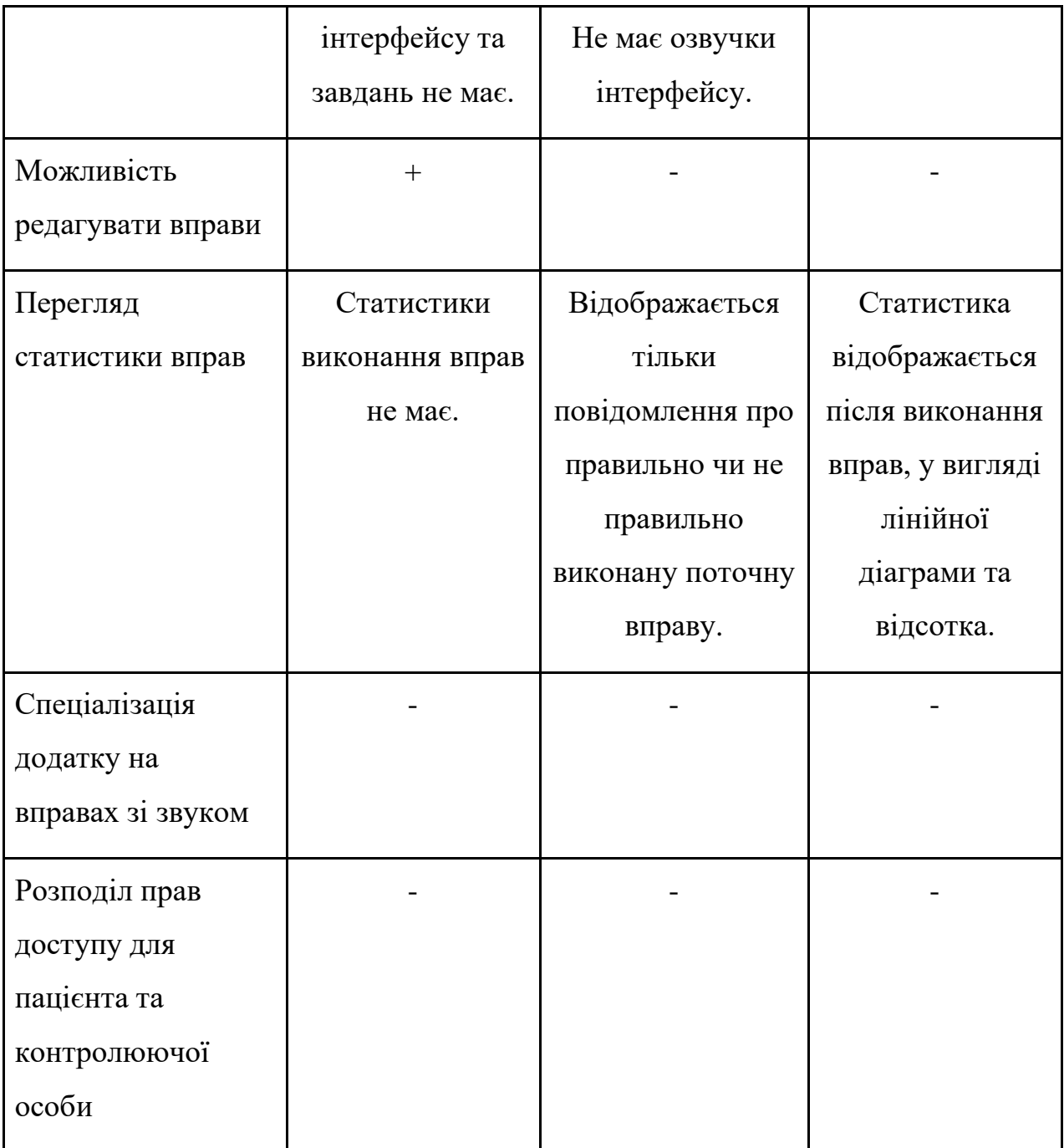

# <span id="page-26-0"></span>1.5 Постановка технічного завдання

Аналіз особливостей реабілітації при афазії за допомогою вправ зі звуками дозволяє сформулювати вимоги до майбутнього програмного продукту. Програма реабілітації повинна бути реалізована для мобільної і десктопної платформи та забезпечувати наступні функції:

- можливість додавати завдання;
- можливість видаляти завдання;
- можливість редагувати завдання;
- можливість дивитися результати виконаних завдань;
- можливість відстежувати час виконання завдання;
- україномовний інклюзивний інтерфейс.

#### **2. ОПИС ПРОЕКТУВАННЯ СИСТЕМИ**

<span id="page-28-1"></span><span id="page-28-0"></span>2.1 Моделювання вимог

Для чіткого розуміння, які можливості має користувач в додатку, необхідно проаналізувати додаток та створити UML діаграму з моделюванням вимог. Завдяки цьому, можна побачити всі можливі функції, які користувач може використовувати.

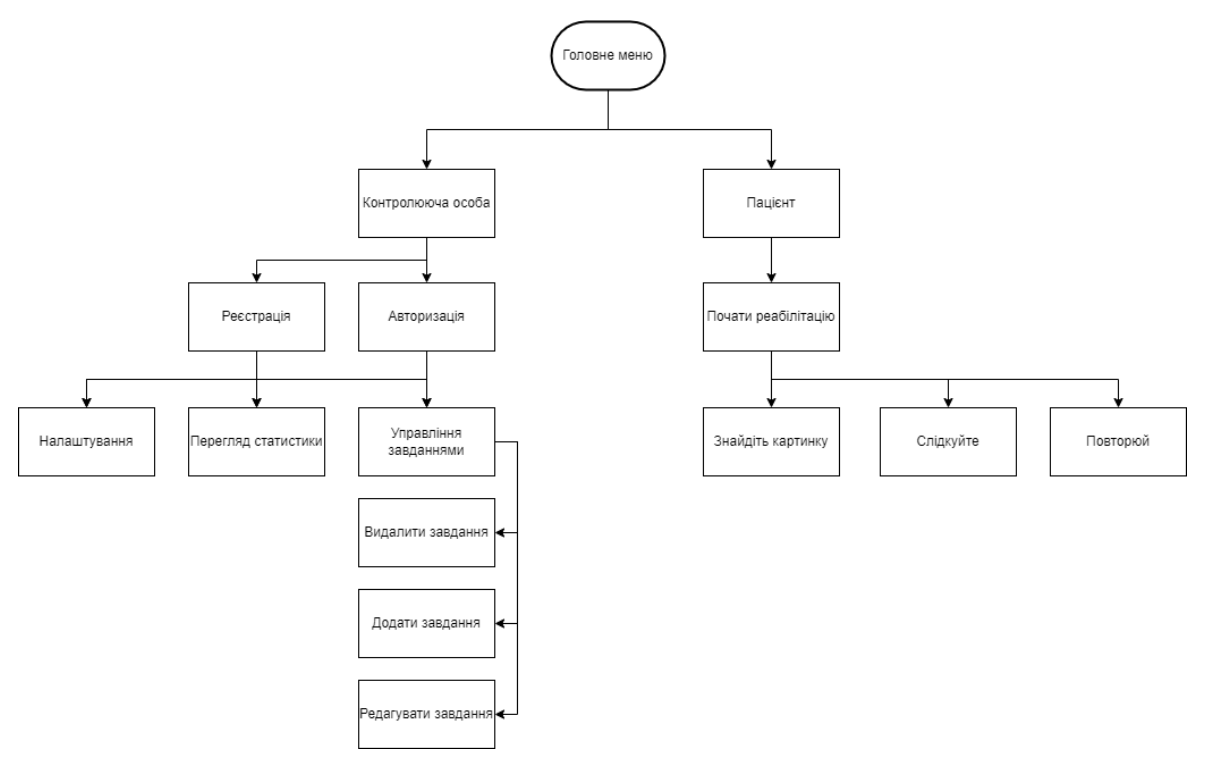

Рисунок 2.1 – Структура сторінок додатку

На рис. 2.1, можна побачити структуру сторінок додатку. За її допомогою, зможемо побачити основні розділи в додатку:

● Контролююча особа

Цей розділ призначений для особи, яка контролює лікування пацієнта. Він містить в собі вікно авторизації, воно повинно для того щоб пацієнт не міг випадково зайти в меню, та свавільно щось налаштувати, видалити.

Вікно "Налаштування", воно необхідно для налаштування певних параметрів додатка, до яких не має доступу пацієнт.

Вікно "Перегляд статистики", воно включає в себе два види статистики, розширена та загальна. Загальна статистика представляється, як лінійна діаграма з датами та відсотком правильності виконання, розширена дає більш широкі можливості для відстеження. В розширеній статистиці контролююча особа може переглянути статистику за певний обраний день, що буде включати виконанні завдання, завдання які були не виконанні правильно та час витраченний на реабілітацію.

Вікно "Управління завданнями", включає в себе вікна для редагування, видалення та додавання завдань.

● Пацієнт

Цей розділ призначений для пацієнта, він не містить таких великих можливостей як у контролюючої особи. В цьому розділу пацієнт має лише можливість виконувати завдання та дивится результат їх виконання.

Вікно "Знайдіть картинку" містить завдання, виглядає воно як короткий опис завдання, можливість цей опис прочитати та вибір між трьома картинками. Якщо відповідь правильно, то відбувається перехід на наступну ітерацію картинок. Якщо не правильна, то пацієнт повертається назад, поки не виконає правильно.

Вікно "Слідкуйте" завдання, в якому озвучується певна буква або звук, і пацієнт повинен серед рандомно згенерованих букв обрати правильний варіант.

Вікно "Повторюй" включає в себе озвучення певної букви чи звука, пацієнт повинен повторити за озвучкою.

<span id="page-30-0"></span>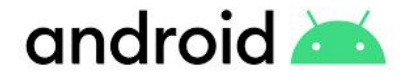

Рисунок 2.2 - Логотип Android

Android — це операційна система, розроблена для мобільних пристроїв. Перша версія системи була випущена 23 вересня 2008 року. Через три роки автори операційної системи Android Inc були придбані компанією Google. Завдяки цьому Android став найпопулярнішою мобільною системою у світі. Перша версія операційної системи називалася «Яблучний пиріг», а з тих пір наступні версії отримували назву десертів.

Багато виробників вибирають операційну систему Android. Операційна система встановлюється не тільки на флагманські моделі, але і на бюджетні моделі. Ця операційна система використовується багатьма телефонами, такими як Samsung, SONY, LG, Huawei та Xiaomi, де оригінальна система MIUI заснована на Android.

Великою перевагою є можливість модифікації системи. Змінити зовнішній вигляд системи дуже легко, що робить операційну систему дуже популярною.

Довгий час Google Play містив лише копії популярних ігор і нічого, але з часом це змінилося. Зараз у Google Play є величезна бібліотека ігор і програм, а також музики, фільмів і книг. І тепер кожен може знайти щось для себе.

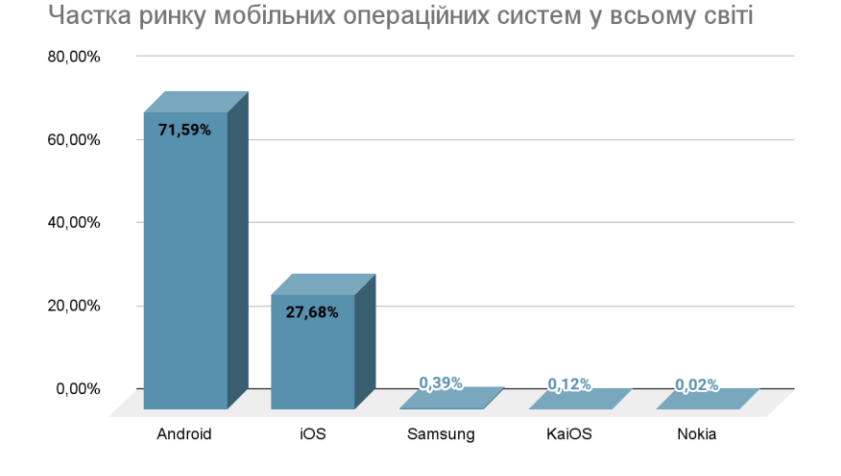

Рисунок 2.3 - Частка ринку мобільних операційних систем у всьому світі(Квітень 2021 – Квітень 2022)

<span id="page-31-0"></span>2.3 Операційна система iOS

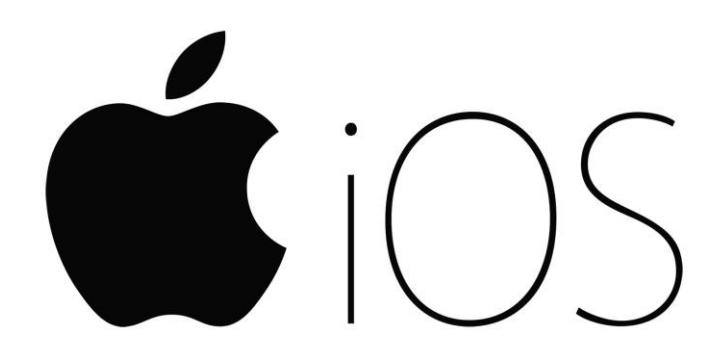

Рисунок 2.4 - Логотип iOS

iOS — це назва системи, раніше відома як iPhone OS, і донедавна, крім iPhone, вона використовувалася і на iPad. Відповідно до політики Apple, iOS можна знайти лише на пристроях Apple. Таким чином, можна ототожнювати iOS і iPhone, оскільки ці дві сутності невіддільні один від одного.

IOS, на відміну від свого основного конкурента, є системою із закритим вихідним кодом. Це означає, що його набагато менше модифікувати, а програми для нього можна завантажити та встановити лише з App Store.

IOS базується на пакеті SDK ОС macOS 10.5X, що відрізняє його від Android, який працює під Linux. Підтримує невелику кількість пристроїв наразі поточна версія (15) підтримує iPhone SE, 6s, 6s Plus, 7, 7 Plus, 8, 8 Plus, X, Xs, Xr, 11, 11 Pro, 12, SE, 13 і 13 професіонал. Це набагато менше, ніж Android, який підтримує тисячі різних пристроїв з різними конфігураціями обладнання. З цієї причини iOS, очевидно, зустрічається набагато рідше – близько 27% споживачів у всьому світі користуються нею, тоді як Android є приблизно на 71% пристроїв. Це також має інший ефект - через значно меншу кількість підтримуваних пристроїв виробник може приділяти більше уваги оптимізації програмного забезпечення для кожного з них, тому iOS цінується за краще використання обладнання, Apple iOS також готова вибирайте через простоту використання - кожна встановлена програма розташована прямо на робочому столі, немає коробки з програмами, а розташування меню і його функціональність дозволяють легко використовувати навіть людям, які не дуже технічно розвинені.

Аналізуючи суто технічну сторону пристрою Apple, крім потужного процесора, красивих камер, а останнім часом ще й стильних екранів, вони мають кілька елементів, які б пояснили набагато вищу ціну, ніж у конкурентів. Однак причиною, чому клієнти вибирають їх, є насамперед iOS – операційна система, яка є найбільшою перевагою і недоліком пристроїв (залежно від вашої точки зору). iOS – це більше, ніж просто iPhone – це частина всієї екосистеми Apple, яка включає macOS (операційна система для комп'ютерів і ноутбуків), iPadOS (доступна на iPad), tvOS і watchOS. Всі пристрої в ньому чудово гармонують між собою – немає сенсу шукати однаково сумісні та комплексні рішення від конкурентів. Більшість людей, які обирають її, не можуть уявити, щоб відкинути можливості, які вона пропонує – в тому числі

Переваги iOS також включають багаторічну підтримку системи виробником, зазвичай набагато кращі додатки в App Store, просте керування і зазвичай набагато кращі рішення.

Недоліки в основному пов'язані з закритою архітектурою - всі програми повинні надходити з офіційного магазину, можливість модифікації, наприклад, зовнішній вигляд обмежена в основному зміною шпалер, відсутність підтримки багатьох лібертаріанських рішень - наприклад Tor, значних обмеження, накладені на розробників Apple.

<span id="page-33-0"></span>2.4Операційна система Windows

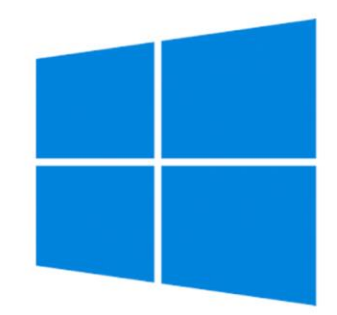

Рисунок 2.5 - Логотип Windows

Windows — це серія операційних систем, розроблених Microsoft. Кожна версія Windows містить файл GUI, який дозволяє користувачам переглядати файли та папки у вікні. Протягом останніх років Windows була найбільш широко використовуваною операційною системою для персональних комп'ютерів.

Microsoft Windows призначена як для домашнього, так і для професійного використання. Попередні домашні версії Windows – Windows 3.0, Windows 3.1, Windows 95, Windows 98, Windows Me, Windows XP, Windows Vista, Windows 8, Windows 8.1, Windows 10. Поточна версія Windows 11 була випущена в 2021 році.

Windows розроблена для роботи зі стандартним обладнанням x86, таким як процесори Intel і AMD. Таким чином, його можна встановити на багатобрендове обладнання, наприклад домашні комп'ютери.

<span id="page-34-0"></span>2.5Вибір мови програмування для розробки ПЗ

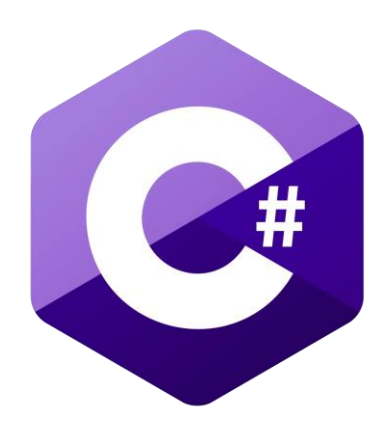

Рисунок 2.6 - Логотип C#

C# — це універсальна високорівнева об'єктно-орієнтована мова програмування. C# тісно інтегрований з платформою .NET, яка є і платформою, і середовищем виконання.

Основною метою C# є створення різноманітних програм, які працюють на .NET Framework. C # скомпільовано в CIL (Common Intermediate Language), який працює лише під .NET Framework, DotGNU або Mono. Крім того, ця мова має дуже велику бібліотеку BCL, яка дозволяє створювати різні програми, такі як Windows, мережа, консоль або бази даних, які є чудовою підмогою для програміста на C#. Крім того, він оснащений бібліотеками .NET, які дозволяють генерувати динамічний код під час роботи програми і в той же час інтегрувати його в поточний виконуваний код. Завдяки можливості аналізувати структуру коду програміст може створити універсальні механізми, які працюють над структурою коду, невідомою на момент компіляції.

C # був розроблений і найчастіше використовується для написання програм для Windows, але оскільки .NET Framework потрапив до Linux і Mac, можливо створити рідне програмне забезпечення C# практично для будь-якої платформи.

Крім того, C# використовується для створення серверних веб-додатків за допомогою ASP.NET. Можливо створювати міжплатформні мобільні додатки за допомогою таких інструментів, як Xamarin. Більше того, C# використовується в популярному движку Unity, за допомогою якого можна створювати ігри для ПК, консолей, мобільних пристроїв або веб-сайтів і навіть платформ VR (віртуальна реальність).

Тому це кросплатформна мова програмування, яка використовується в багатьох галузях.

Переваги. Це кросплатформна мова. Має моживість використовуватися для створення програм для різних систем і пристроїв.

Має досить простий синтаксис. C# базується на традиційних рішеннях, відомих напрамків. Тож ніяких примх чи сюрпризів.

Хороша документація та інструменти. За C# стоїть Microsoft, яка приділяє значні ресурси підтримці самої мови, а також інструментів, необхідних для роботи.

Загалом, найбільшою перевагою мови є її стабільність і передбачуваність. Можна сказати, що це такий «солідний середній клас». І це, безумовно, буде розвиватися та підтримуватися в доступному для огляду майбутньому.

C# можна назвати універсальною і всюдисущою мовою. Ця мова використовується для створення як великих, складних систем для корпоративних потреб, так і мобільних додатків для систем Android і iOS. Ви також можете використовувати ASP.NET для створення веб-додатків. Серед іншого добре працюють системи, засновані на C# в банках, логістичних і

транспортних компаніях, індустрії розваг і навіть підтримують контроль безпілотників.

Framework .NET.

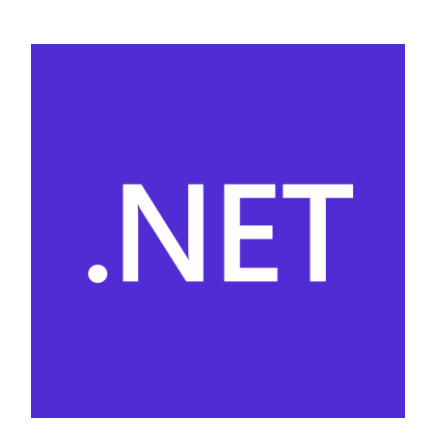

Рисунок 2.7 - Логотип .NET

Силою C# є NET Framework. Це набір інструментів і бібліотек, які прискорюють розробку додатків. Завдяки NET ви можете створювати програми, які запускаються на різних системах. Таким чином, це можуть бути програми, що працюють на сервері, Windows, Linux і навіть на різних мобільних системах.

.NET (dot NET) — це платформа програмування для створення програм для сімейства Windows. Фреймворк забезпечує середовище виконання та бібліотеки класів, які надають набір інструментів і функцій для майбутніх додатків. Що це саме означає? Уявіть собі, що ми вдома працюємо над програмою, яка, наприклад, відображатиме прогноз погоди. Ми використовуємо пакет Microsoft Visual Studio, в якому він буде програмувати однією з підтримуваних мов: C++, C#, J#, Visual Basic .NET. Створений додаток посилатиметься на системні функції, такі як системний трей (який буде відображати температуру) і протокол TCP/IP (через який дані будуть завантажуватися з Інтернету). Ми створюємо програму, яку компілюємо та запускаємо в середовищі Visual Studio. Середовище розробки, і програма, яку ми створили, використовують .NET Framework для роботи з операційною системою. Тому можна припустити, що якщо створену програму перенести на інший комп'ютер (без встановленого .NET), вона не запуститься. Тоді майбутній одержувач програми буде змушений встановити .NET Framework. Так чому ж програма працює на нашому комп'ютері? Відповідь проста, під час встановлення Visual Studio додає в систему останні версії платформ .NET, які необхідні для розробки програмного забезпечення, хоча б тому, що вони містять компілятори вищевказаних мов програмування.

.NET Framework є невід'ємною частиною програмного забезпечення, доступного на більшості комп'ютерів Windows. Значна частина програми лише кілька років тому потребує старіших версій, а новіші версії працюватимуть належним чином, лише якщо ми встановимо одну з останніх версій .NET. Тому, якщо ми не хочемо мати проблем з роботою програм, давайте збережемо встановлені на даний момент пакети .NET Framework.

Середовище для C# - Visual Studio.

Найпопулярнішим  $C# IDE \epsilon$  Visual Studio, ще один продукт Microsoft. Це обширна програма з функціональними можливостями, які точно відповідають потребам програмування. Ви можете редагувати, компілювати та налагоджувати код за допомогою Visual Studio, і інструмент настійно підтримує розробника в цих завданнях.

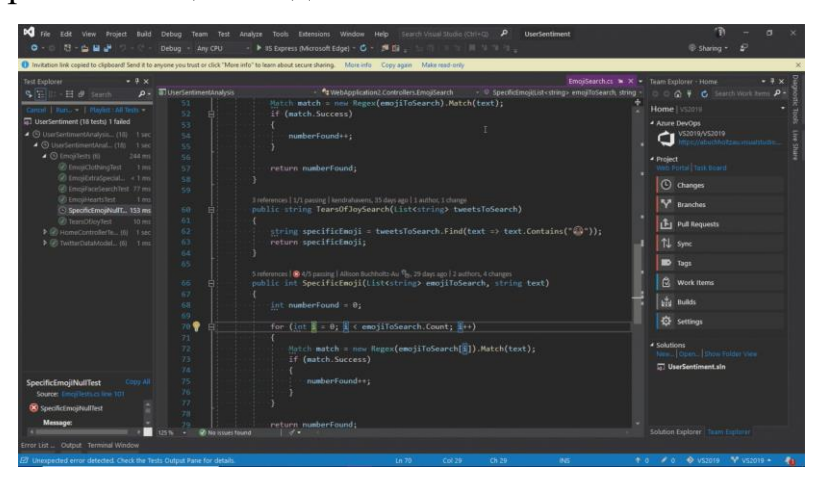

Рисунок 2.8 - Інтерфейс Visual Studio

Великим полегшенням є, серед іншого, запит на інформацію про елементи синтаксису, автозаповнення невеликих фрагментів коду та помилки розмітки. Ці та багато інших практичних можливостей значно підвищують продуктивність і виключають помилки, що особливо важливо для початківців програмістів C#.

<span id="page-38-0"></span>2.6 WPF – основні компоненти та інтерфейс середовища

WPF або Windows Presentation Foundation — це останній підхід Microsoft до фреймворків графічного інтерфейсу, які є частиною платформи .NET. Структура графічного інтерфейсу дозволяє створювати програмне забезпечення з різноманітними графічними елементами, такими як мітки, поля введення, різні кнопки та інші елементи, з якими ви знайомі. Без платформи GUI вам довелося б створювати кожен з цих елементів вручну та обробляти всі сценарії взаємодії з користувачем. Це займе багато роботи, натомість розробники можуть використовувати попередньо вбудовані елементи графічного інтерфейсу, які виконують всю основну роботу, що допомагає розробнику зосередитися на створенні кращого програмного забезпечення.

Існує багато бібліотек GUI, але для більшості розробників .NET WinForms і WPF є найцікавішими. WPF є новішим, але Microsoft все ще підтримує WinForms.

#### <span id="page-39-0"></span>2.7 Вибір програми для створення дизайну для додатку

Рисунок 2.9 - Інтерфейс Figma

Figma була створена, щоб заповнити прогалину в тому, щоб зробити безкоштовне професійне графічне програмне забезпечення доступним для всіх користувачів. Додаток поєднує в собі найкращі інструменти та рішення, відомі з конкурентоспроможних комерційних графічних пакетів. Він дозволяє створювати та редагувати як растрові, так і векторні зображення в спільній робочій області. Більше того, програмне забезпечення має настільки зрозумілий та інтуїтивно зрозумілий інтерфейс, що навіть у початківця графічного дизайнера з навігацією не повинно бути проблем.

Програма працює в хмарі, тому ми можемо бути впевнені, що вона працюватиме на будь-якому обладнанні, незалежно від його конфігурації та параметрів. Дуже великою перевагою цього рішення є те, що ми маємо доступ до проектів з будь-якого місця. Більше того, якщо ви не можете зберегти файл або раптом втратите доступ до мережі - нічого не буде втрачено. Figma автоматично зберігає ваш робочий прогрес, дозволяючи відновити робочу копію в будь-який час.

Розробники приділяють велику увагу безперервному розвитку програми, надаючи оновлення у вигляді плагінів. Зараз у базі даних близько 40 плагінів, які значно розширюють можливості Figma. Завдяки їм ми можемо, наприклад, інтегрувати графічне середовище з електронними таблицями Google, груповим чатом Slack, іншими інтернет-сервісами (такими як Dropbox, Trello, Jira), а також додавати графіку із зовнішніх сайтів або змінювати візуальну тему для роботи.

#### <span id="page-40-0"></span>2.8Проектування інтерфейсу користувача

Кожне дизайнерське рішення може включати або виключати клієнтів. Інклюзивний дизайн підкреслює внесок, який робить розуміння різноманітності користувачів у інформуванні цих рішень і, таким чином, у залученні якомога більшої кількості людей. Різноманітність користувачів охоплює різноманітність можливостей, потреб і прагнень. Інклюзивний дизайн фокусується на різноманітності людей і вплив цього на дизайнерські рішення.

Ідея інклюзивного дизайну досить проста. Інтерфейс має бути максимально доступним для задоволення потреб людей з індивідуальними відмінностями. Інклюзивний дизайн означає розробку інтерфейсу, яким можуть зручно користуватися різноманітні групи людей з різними характеристиками та специфікою, а також люди, які живуть у різних середовищах . Реалізація інклюзивності зробить дизайн більш доступним, тобто більш зручним для будь-кого.

У всьому світі багато великих компаній вже використовують інклюзивний дизайн при розробці інтерфейсів своїх програм. Безумовно, лідерами в цьому залишаються Google, Microsoft і Apple. Apple намагається урізноманітнити методи введення своїх пристроїв. Компанія додає більш доступні дії введення — голосові команди або рух частини людського тіла як бонус до вже доступних натискань кнопок, торкань або клацань. Індустрія розваг також йде в ногу з тенденціями інклюзії. Мабуть, найяскравішим представником тут є Netflix, інтерфейс якого завдяки своїй контрастності та зручному й зрозумілому макету ідеально підходить для слабозорих користувачів. І навіть більше: у багатьох відео можна вибрати закадровий голос з аудіо описом, щоб глядач міг прослухати діалоги і знати, що відбувається на екрані.

Велика кількість розробників не розуміють важливості інклюзивного інтерфейсу в додатках. Останнім часом багато дизайнерів воліють використовувати сірий шрифт на чорному тлі. Виглядає, звичайно, красиво, але оцінити це може лише користувач із хорошим зором, а інші не можуть побачити. Але головна проблема в тому, що розробники думають що інклюзивний дизайн це лише для людей з вадами, але такий дизайн полегшує його читабельність та розуміння для будь-якої групи люди.

Дотримуючись принципів інклюзивного дизайну, ви полегшуєте життя всім, як правило, відстороненим людям. Ви надаєте їм можливості, яких вони не мали б інакше. Цей додатковий догляд принесе величезну користь для обох сторін.

Правила інклюзивного дизайну при певних вадах:

#### **Оптимальний колірний контраст.**

Налаштування кольору та контрасту є важливою частиною розробки інтерфейсу.

При виборі кольорів для програми обов'язково треба дотримуватись

#### **Програми зчитування з екрана.**

Люди з обмеженими можливостями часто використовують допоміжні технології, такі як програма зчитування з екрана, яку ми також знаємо як перетворення тексту в мовлення, яка, по суті, диктує текстовий вміст.

Щоб допомогти програмі зчитування з екрана, візуальні елементи, такі як значки, зображення, форми тощо, мають супроводжуватися деяким текстом або, принаймні, невидимими текстовими описами.

**Дислексія.**

Дислексикам важко інтерпретувати слова та букви, що не означає, що ми повинні використовувати дружній до дислексії шрифт, але деякі з них зрозуміліші за інші.

Потрібно оптимізувати типографіку і думати не лише про шрифти, а й:

‒ вирівнювання;

‒ міжрядковий інтервал має бути принаймні в 1,5 раза більшим за розмір шрифту;

‒ ширина абзацу не повинна перевищувати 80 символів;

‒ використовуйте заголовки, щоб логічно структурувати вміст;

‒ переконайтеся, що вміст не переповнює область перегляду.

#### **Прості жести.**

Необхідно переконатися, що цілі для натискання достатньо великі для тих, хто не впевнено тримає руки, а також для тих, у кого товсті пальці. Розмір їх не менше 44 пікселів і відповідний інтервал. Для посилань всередині тексту правило 44 пікселів не застосовується, але все одно має бути достатньо інтервалу, щоб користувачі випадково не натиснули неправильний елемент.

#### **Більше часу.**

Деякі інтерфейси пропонують час очікування через проблеми безпеки (банкінг), ви можете зменшити невдоволення, дозволивши людям запитувати більше часу, а після цього бездіяльність може призвести до втрати даних, просто видать попередження.

#### **3 РОЗРОБКА ДОДАТКУ**

#### <span id="page-43-1"></span><span id="page-43-0"></span>3.1Визначення функціональних вимог до додатку

UML-діаграми використання показують, як буде працювати система, і допомагають задовольнити її вимоги. Шаблон використання описує функції та область застосування системи. Діаграми також визначають взаємодію між системою та акторами. Додатки та актори на діаграмах описують, що робить система і як учасники її використовують, але не описують, як система працює всередині.

Діаграми використання показують і формулюють контекст і вимоги всієї системи або її основних частин. Ви можете використовувати діаграму використання для моделювання складної системи або створити кілька компонентів системи.

В яких ситуаціях корисна діаграма:

- ‒ Перед початком проекту можна створити діаграми варіантів використання для моделювання бізнесу, щоб усі учасники проекту мали розуміння працівників, клієнтів та діяльності підприємства.
- ‒ Збираючи вимоги, можна створювати діаграми варіантів використання, щоб охопити системні вимоги та представити, що має робити система.
- ‒ Під час фаз аналізу та проектування можна використовувати варіанти використання та акторів із діаграм варіантів використання, щоб визначити класи, які потрібні системі.
- ‒ На етапі тестування можна використовувати діаграми варіантів використання для визначення тестів для системи.

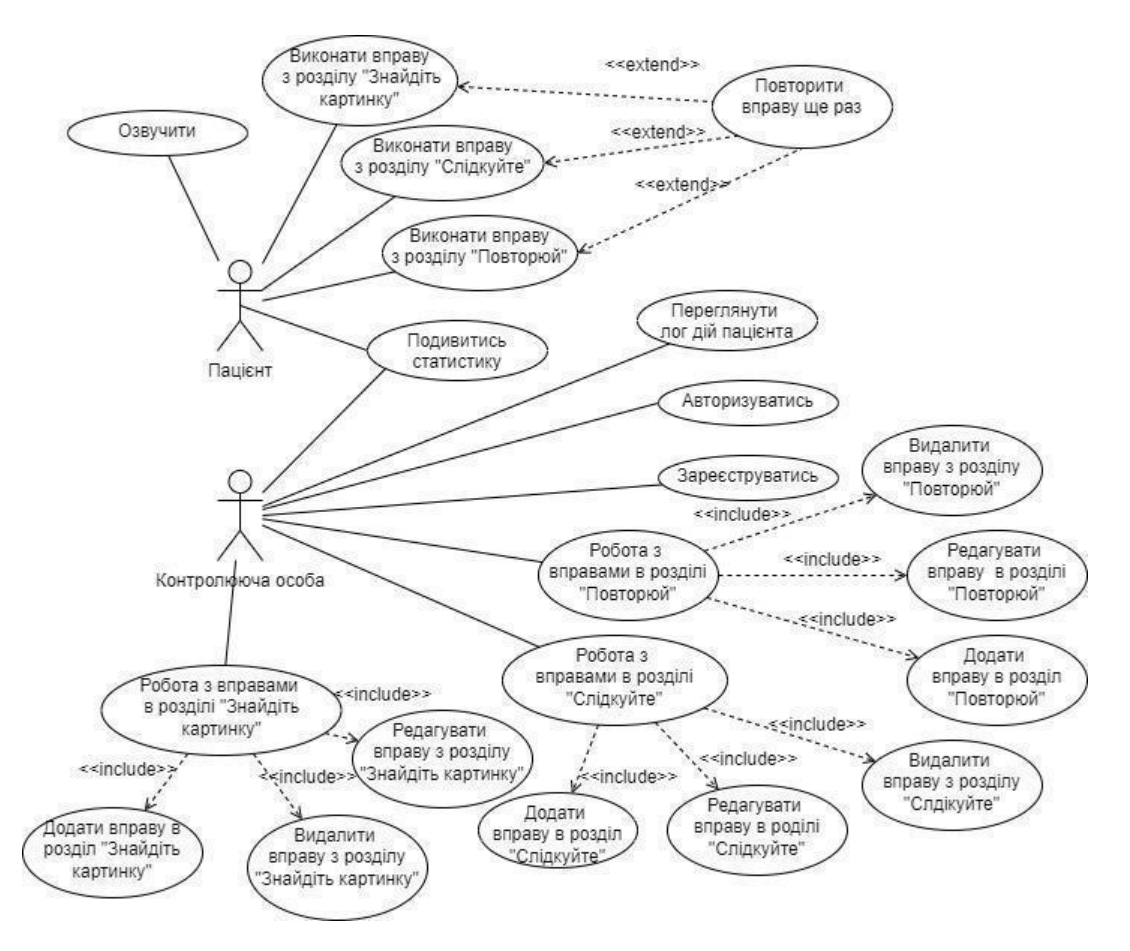

Рисунок 3.1 - Діаграма варіантів використання

В системі передбачено 2 види користувачів – це безпосередньо пацієнт та контролююча особа. Контролюючою особою може бути лікар-логопед, родич, опікун або інша людина, яка слідкує за прогресом пацієнта. Пацієнту доступне в системі виконання вправ, при цьому він може за власним бажанням вмикати чи вимикати озвучування. Контролююча особа є авторизованою та може додавати, видаляти та редагувати вправи. Це потрібно для того, щоб лікар або опікун міг підібрати для пацієнта завдання певної теми, які будуть комфортними для пацієнта.

Додатковою можливістю є відстеження прогресу пацієнта, для легкого розуміння успіхів та необхідності змінити вправи.

#### <span id="page-45-0"></span>3.2Алгоритм функціонування додатку

Діаграма діяльності – це блок-схема, яка показує перехід від однієї діяльності до іншої. Схема роботи програми являє собою графічне зображення можливих шляхів розвитку використання програми. Відображає можливі входи та виходи та варіанти для конкретних ситуацій користувача.

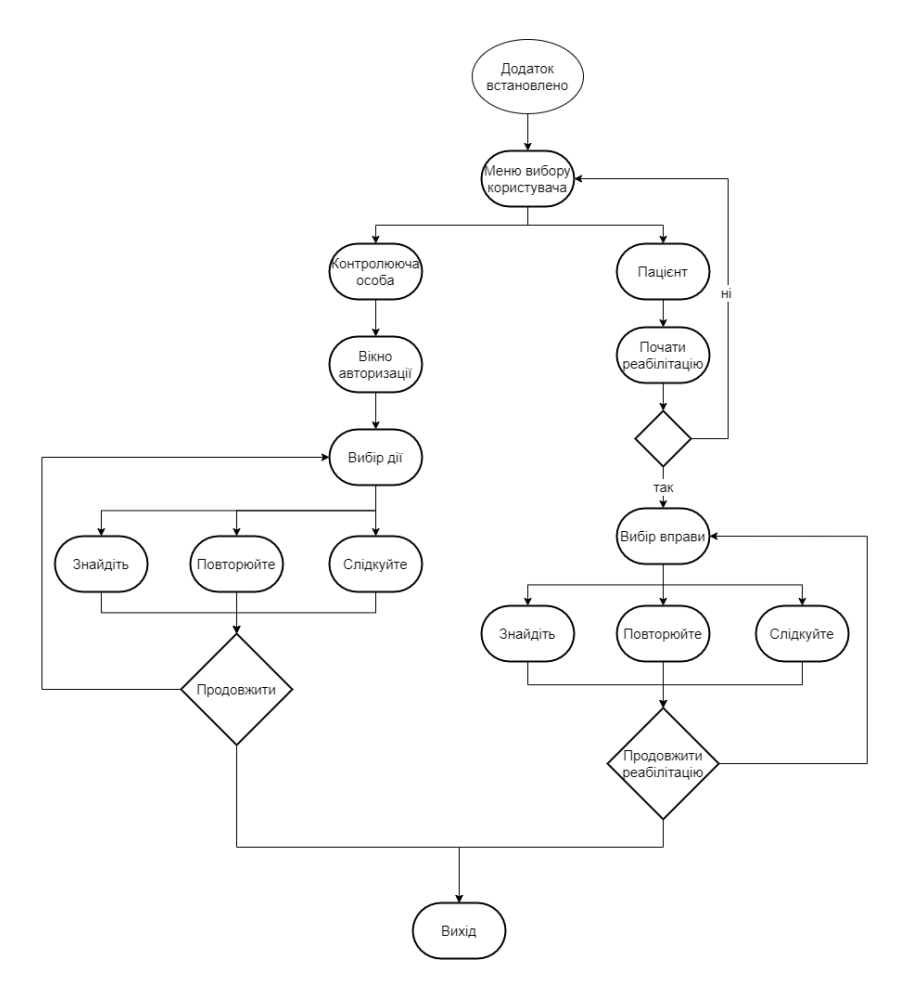

Рисунок 3.2 - Діаграма діяльності додатку

Діаграма діяльності додатку показує всі можливі варіанти використання додатком, від початку завантаження та входу, до кінцевого виходу із додатку.

Актор, що зайшов до додатку, відбувається розгалуження між "Контролююча особа" та "Пацієнт".

При вибору "Пацієнт" дається ще одне розгалуження, на якому користувачу надається вибір чи хоче він реабілітацію. При негативній відповіді повертається до першого розгалуження, при позитивній направляється до вибору вправи. Після вибору та закінчення вправи, користувачу надається вибір між продовженням реабілітацію або вихід з програми.

При вибору "Контролююча особа" користувач проходить вікно авторизації, і відбувається розгалуження з вибором дії, яку необхідно зробити. Після виконання дій, надається вибір між продовженням або виходом з додатка.

<span id="page-46-0"></span>3.3Розробка інтерфейсу додатку

Інтерфейс програми було створено за допомогою редакторі векторної графіки Figma. Редактор містить всі необхідні інструменти для створення прототипу інклюзивного дизайну, завдяки цьому можна легко створити прототип додатка для поставлення необхідних завдань.

Весь інтерфейс побудований на принципах інклюзивного дизайну. Звичайно це озвучення всіх елементів інтерфейсу, озвучка сильно допоможе людям з обмеженими можливостями. Також контрастний текст, весь текст та іконки червоного кольору на білому фону, завдяки цьому текст дуже легко відрізнити. Теж й великі елементи управління, це зроблено заради того щоб користувач не промахнувся.

На екранній формі рис. 3.3 показано головне меню додатку, яке має 2 кнопки, з вибором користувача, зверху форми кнопка з голосовою озвучкою та кнопки різних кольорів для легкого розуміння відмінностей.

По центру форми розташований логотип та назва додатка, обрано жовтий колір для контрасту між кнопками. Назва додатка походить від двох слів англійської мови, це слово "Help" яке перекладається як допомога та "UA" скорочення від Україна.

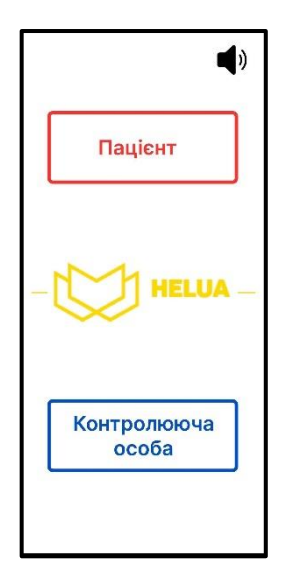

Рисунок 3.3 - Головне меню

Зверху та знизу розташовані кнопки, кожна кнопка має свій колір. Кнопка "Пацієнт" має червоний колір, текст розташований по центру, має великий шрифт та ще більшу по розміру кнопку. Кнопка "Контролююча особа" має ті ж самі риси дизайну, як і кнопка "Пацієнт", але колір змінений на синій, для легкого розуміння відмінностей.

Також зверху знаходиться кнопка озвучення, при натисканні буде озвучений текст який знаходиться на екранній формі.

Меню "Контролюючої особи", представлена на рис 3.4, зустрічає користувача вікном авторизації, з можливістю ввести логін та пароль. Меню включає в себе панель для введення логіну та паролю, при введенні пароль буде відображатися зірочками. Знизу велика кнопка "Увійти" при натиснені на яку, користувач буде направлений на наступну форму. Зверху кнопка повернення назад, вона має доволі великий розмір, це пов'язано з тим, що пацієнт можливо натисне на кнопку контролюючої особи, зможе легко знайти кнопку повернення.

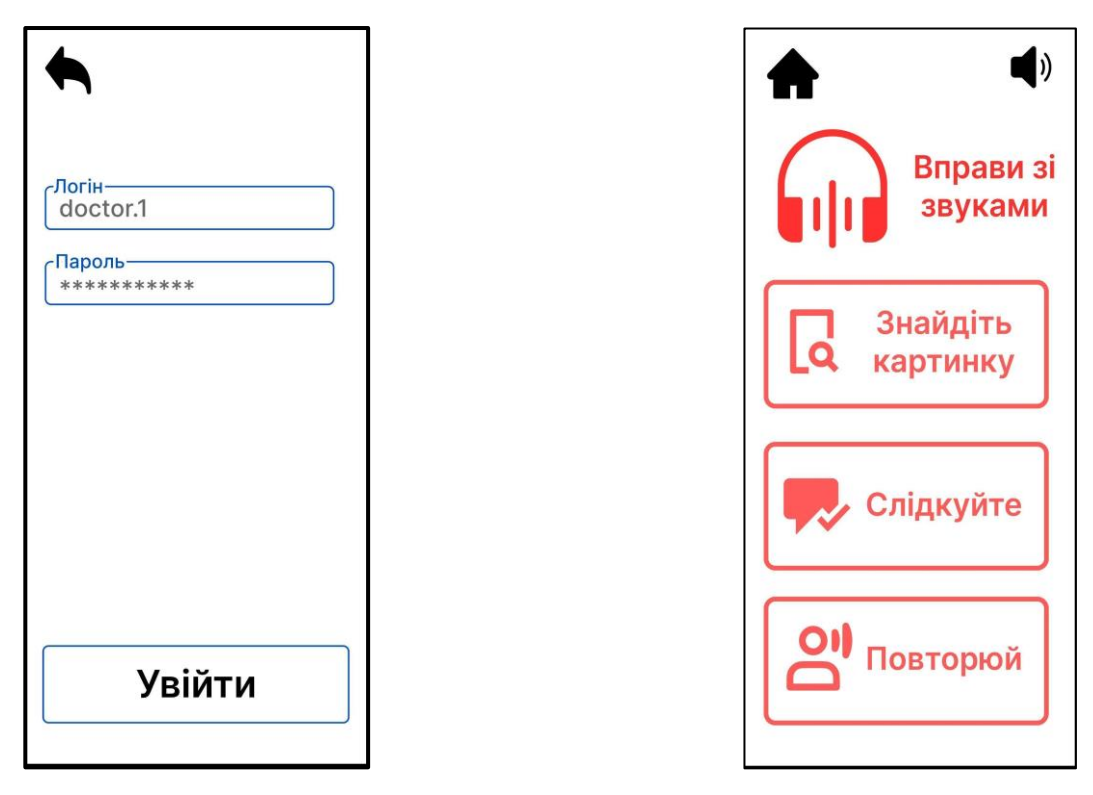

Рисунок 3.4 - Меню "Контролююча особа" Рисунок 3.5 - Меню "Пацієнт"

Меню "Пацієнт" користувач потрапляє на екранну форму зображена на рис.3.5 з вибором необхідної вправи. Меню включає в себе 3 кнопки, кожна кнопка відправляє на тип завдання написаний на кнопці, логотип з курсом вправ, кнопка повернення на головний екран рис. 3.3 та озвучення тексту. Дизайн кнопок включає в себе: товсту рамку, для розуміння полей кнопок; вид завдання та іконка, яка зображає що представляє собою вправа. Зверху кнопка "Додому" та "Озвучення". Кнопка "Додому" перенаправляє користувача на рис. 3.3. "Озвучення" озвучує текст.

На формі на рис. 3.6 можна побачити управління завданнями: додавання, редагування або видалення. Дизайн форм став менше, але основні функції ніяк не змінились. Зверху можна побачити кнопку повернення назад, на рис. 3.3, та опис активного вікна. Нижче представлений випадаючий список, список включає типи завдань які може редагувати користувач, типи завдань: "Знайдіть", Слідкуйте", "Повторюйте". Нижче 3 кнопки, кожна кнопка відповідає за певну дію, яку необхідно виконати користувачеві.

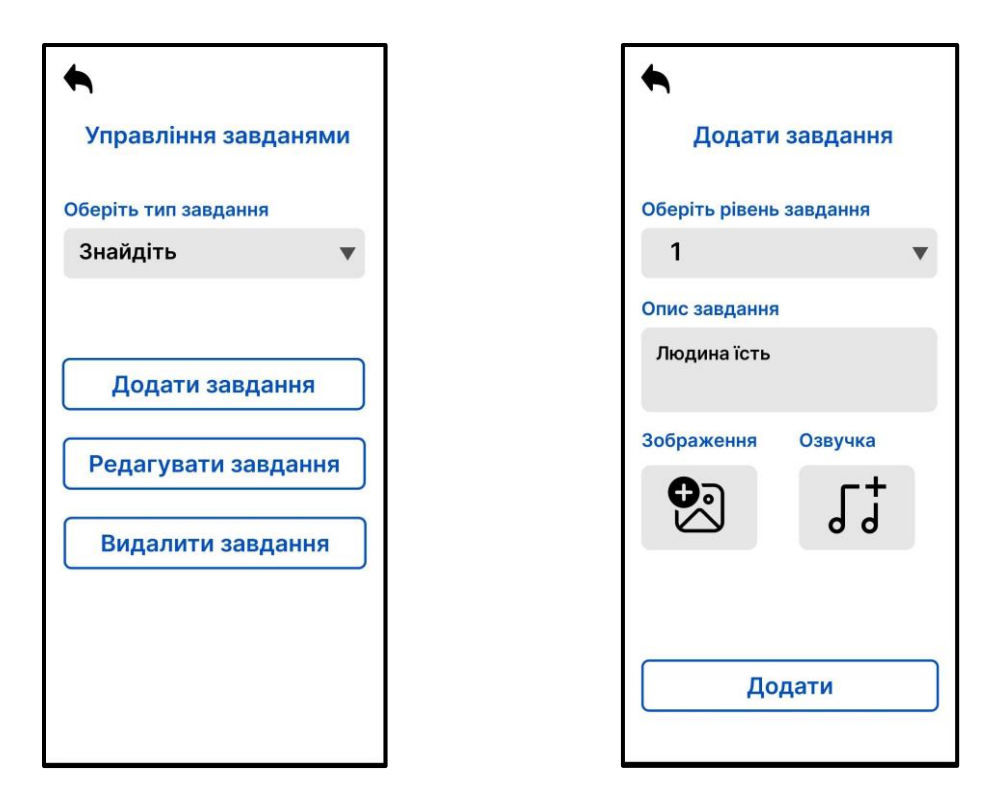

Рисунок 3.6 - Управління завданнями Рисунок 3.7 - Додавання завдання

На наступній формі на рис. 3.7 приклад управління завданням, а саме: вибір рівня завдання, опис, зображення та озвучка. Зверху можна побачити кнопку повернення назад, на рис. 3.6, та опис активного вікна. Нижче представлений випадаючий список, список включає рівні завдань, всього є 3 рівні(1 легкий, 2 середній, 3 високий). Опис завдання, це поле вводу завдання. Також є можливість додати свої зображення та озвучку.

На формі рис. 3.8 зображена загальну статистика, у формі відсотків та діаграми. Зверху можна побачити кнопку повернення назад, на рис. 3.3, та опис активного вікна. Нижче представлений випадаючий список, список включає види завдань. Далі загальна точність виконаних вправ, показано як кругова діаграма з відсотками в середині. Нижче лінійна діаграма, з датами та відсотками правильних завдань. В самому низу, види статистик: загальна; розширена.

На формі рис. 3.9 приклад одного з завдань. Зверху можна побачити кнопку повернення назад, на рис. 3.5 та кнопка озвучення. Нижче знаходиться опис завдання, саме завдання(дія яку виконують,наприклад "Людина спить", та 3 зображення.

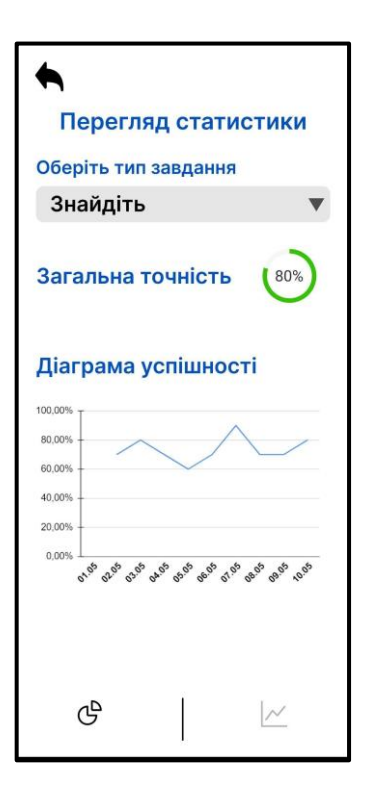

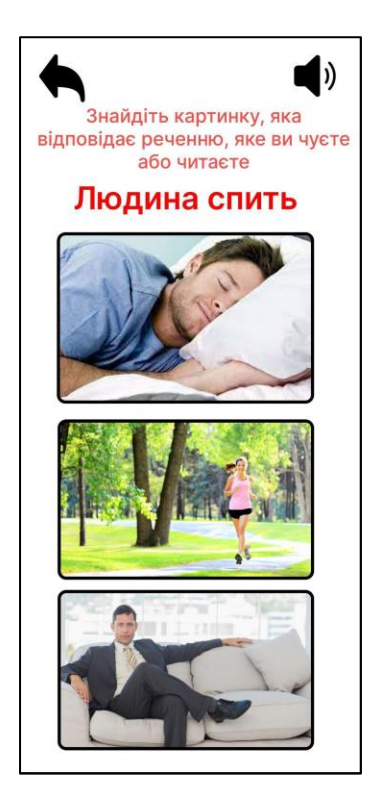

Рисунок 3.8 - Перегляд статистики Рисунок 3.9 - Завдання

На формі рис. 3.10 вікно правильно виконаного завдання, з можливістю перейти на наступне. Зверху можна побачити кнопку повернення назад, на рис. 3.9 та кнопка озвучення. Нижче текст похвалою та велика кнопка з переходом на наступне завдання.

На формі рис. 3.11 коротка статистика виконаних вправ та кнопка закінчення. Зверху можна побачити кнопку кнопку озвучення. Текстове та графічне зображення кількості набраних балів та мотиваційний текст. Знизу велика кнопка "Закінчити", при натисканні на яку, користувач буде перенаправлений в головне меню рис. 3.5.

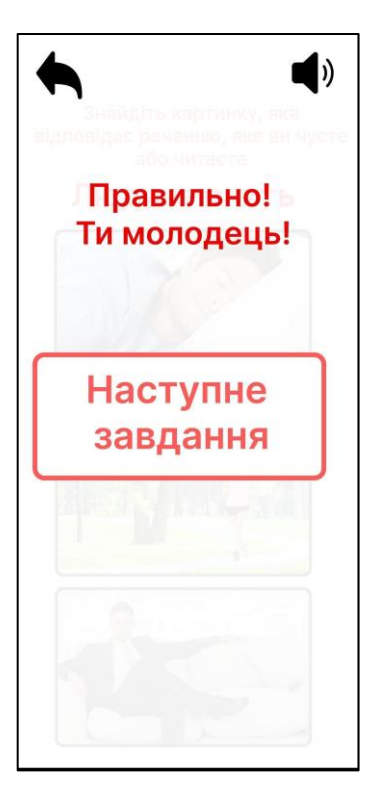

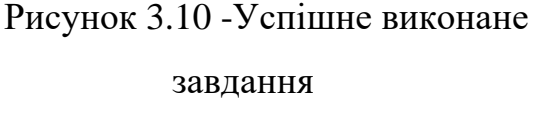

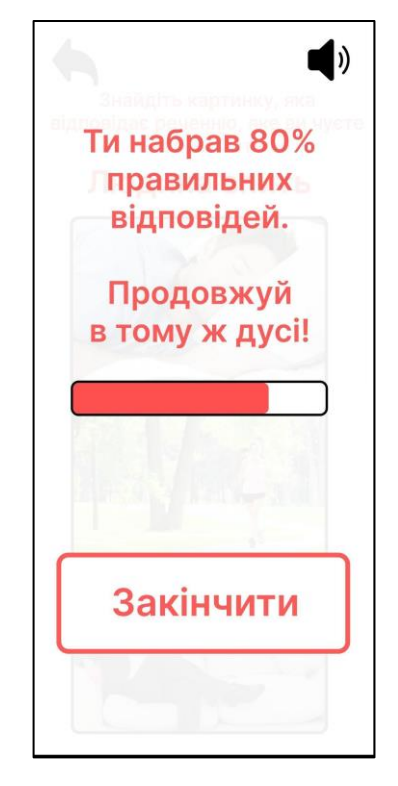

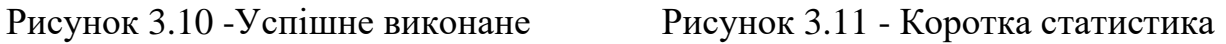

#### **ВИСНОВКИ**

<span id="page-52-0"></span>1. Проведено аналіз предметної галузі. Визначено інклюзивні особливості користувачів, хворих на афазію.

2. Проведено аналіз існуючих додатків, які можна використовувати в процесі реабілітації при афазії для відпрацювання вправ зі звуками. Серед ключових недоліків визначено відсутність української локалізації та неадаптованість до інклюзивних потреб користувачів.

3. Виконано проектування додатку: розроблено діаграму варіантів використання, діаграму діяльності виконання вправ, діаграму класів. Розроблено структуру лог-файлу дій пацієнта в процесі виконання вправ.

4. Розроблено програмний додаток мовою С#, який дозволяє відпрацювати вправи трьох видів зі звуками. Інтерфейс додатку враховує інклюзивні особливості користувача та має українську локалізацію. Для контролю та адаптації змісту вправ в додатку реалізовано користувача, який не є пацієнтом, а має доступ до редагування вправ.

Перспективи подальших досліджень:

‒ розширення переліку доступних вправ;

- ‒ автогенерація завдань на основі сценаріїв вправ;
- ‒ автоматизація обробки відповідей пацієнта за допомогою системи розпізнавання мови.

#### **СПИСОК ВИКОРИСТАНИХ ДЖЕРЕЛ**

- <span id="page-53-0"></span>1. C# [Електронний ресурс] – Режим доступу до ресурсу: [https://teamquest.pl/baza-wiedzy/jezyki-programowania/C%23/5.html.](https://teamquest.pl/baza-wiedzy/jezyki-programowania/C%23/5.html)
- 2. Мова C# що це таке і де вона використовується? [Електронний ресурс] – Режим доступу до ресурсу: [https://blog.strefakursow.pl/jezyk-c-czym](https://blog.strefakursow.pl/jezyk-c-czym-jest-i-gdzie-sie-go-uzywa/)[jest-i-gdzie-sie-go-uzywa/.](https://blog.strefakursow.pl/jezyk-c-czym-jest-i-gdzie-sie-go-uzywa/)
- 3. C# [Електронний ресурс] Режим доступу до ресурсу: https://infoshareacademy.com/blog/2020/10/30/czy-warto-uczyc-sie-c/.
- 4. .NET Framework що це таке [Електронний ресурс] Режим доступу до ресурсу: [https://www.centrumxp.pl/Publikacja/NET-Framework---co-to](https://www.centrumxp.pl/Publikacja/NET-Framework---co-to-jest-i-po-co-tyle-wersji)[jest-i-po-co-tyle-wersji.](https://www.centrumxp.pl/Publikacja/NET-Framework---co-to-jest-i-po-co-tyle-wersji)
- 5. Aphasia [Електронний ресурс] Режим доступу до ресурсу: [https://www.mayoclinic.org/diseases-conditions/aphasia/symptoms](https://www.mayoclinic.org/diseases-conditions/aphasia/symptoms-causes/syc-20369518)[causes/syc-20369518.](https://www.mayoclinic.org/diseases-conditions/aphasia/symptoms-causes/syc-20369518)
- 6. Bryan K. Fundamentals of human neuropsychology / K. Bryan, Q. W. Ian. New York: Palgrave Macmillan, 2003.
- 7. Murray L. L. "Assessing the executive function abilities of adults with neurogenic communication disorders" / Murray, 2000.
- 8. Heydon P. Inclusive Design Patterns / Pickering Heydon., 2016. 312 с.
- 9. Effects of a Tablet-Based Home Practice Program With Telepractice on Treatment Outcomes in Chronic Aphasia [Електронний ресурс] – Режим доступу до до ресурсу: <https://www.ncbi.nlm.nih.gov/pmc/articles/PMC6195077/>
- 10. TactusTherapy [Електронний ресурс] Режим доступу до ресурсу: <https://tactustherapy.com/>
- 11. Constant Therapy [Електронний ресурс] Режим доступу до ресурсу: <https://constanttherapyhealth.com/>
- 12.Lingraphica [Електронний ресурс] Режим доступу до ресурсу: <https://www.aphasia.com/>
- 13. What are inclusive interfaces, and why developing them benefits everyone? [Електронний ресурс] – Режим доступу до ресурсу: [https://jmind.systems/blog/inclusive\\_interfaces](https://jmind.systems/blog/inclusive_interfaces)
- 14.How to Create Interfaces that Benefit All: Accessibility Testing and Inclusive Design Principles [Електронний ресурс] – Режим доступу до ресурсу: [https://www.altexsoft.com/blog/uxdesign/reach-your-audience-with](https://www.altexsoft.com/blog/uxdesign/reach-your-audience-with-accessible-and-inclusive-design/)[accessible-and-inclusive-design/](https://www.altexsoft.com/blog/uxdesign/reach-your-audience-with-accessible-and-inclusive-design/)
- 15. Designing More Inclusive Interfaces [Електронний ресурс] Режим доступу до ресурсу: [https://uxplanet.org/designing-more-inclusive](https://uxplanet.org/designing-more-inclusive-interfaces-4c5bcc7014bc)[interfaces-4c5bcc7014bc](https://uxplanet.org/designing-more-inclusive-interfaces-4c5bcc7014bc)
- 16.Use-case diagrams [Електронний ресурс] Режим доступу до ресурсу: [https://www.ibm.com/docs/en/rational-soft-arch/9.7.0?topic=diagrams-use](https://www.ibm.com/docs/en/rational-soft-arch/9.7.0?topic=diagrams-use-case)[case](https://www.ibm.com/docs/en/rational-soft-arch/9.7.0?topic=diagrams-use-case)

# **ДОДАТОК А ДЕМОНСТРАЦІЙНІ МАТЕРІАЛИ**

<span id="page-55-0"></span>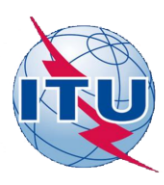

ДЕРЖАВНИЙ УНІВЕРСИТЕТ ТЕЛЕКОМУНІКАЦІЙ НАВЧАЛЬНО-НАУКОВИЙ ІНСТИТУТ ІНФОРМАЦІЙНИХ ТЕХНОЛОГІЙ

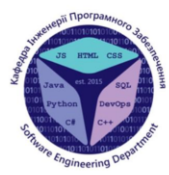

КАФЕДРА ІНЖЕНЕРІЇ ПРОГРАМНОГО ЗАБЕЗПЕЧЕННЯ

Розробка програмного забезпечення для реабілітації при афазії засобами С#, WPF. Спецчастина: розробка програмного модуля для відпрацювання вправ зі звуками

> Виконав студент 4 курсу групи ПД-44 Карнацький Станіслав Сергійович Керівник роботи К.т.н.доцент кафедри ІПЗ Золотухіна Оксана Анатоліївна Київ – 2022

## МЕТА, ОБ'ЄКТ ТА ПРЕДМЕТ ДОСЛІДЖЕННЯ

- Мета роботи підтримка процесу відпрацювання вправ зі звуками в процесі реабілітації при афазії за рахунок використання програмного забезпечення.
- Об'єкт дослідження відпрацювання вправ зі звуками в процесі реабілітації при афазії.
- Предмет дослідження програмне забезпечення для відпрацювання вправ зі звуками в процесі реабілітації при афазії.

# **АНАЛОГИ**

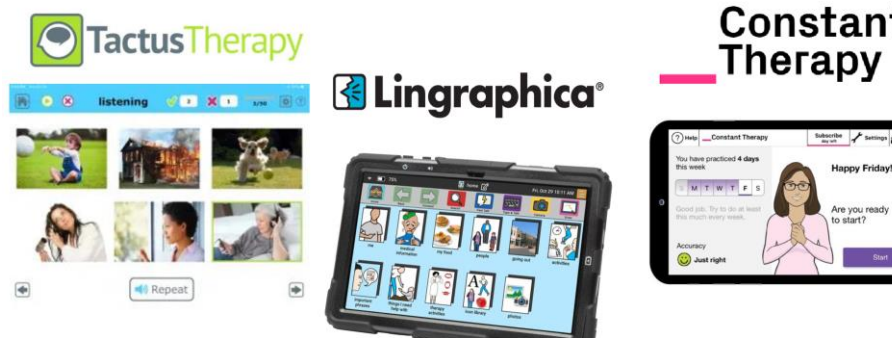

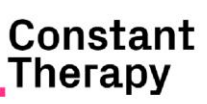

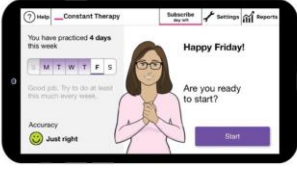

# 3

# **АНАЛОГИ**

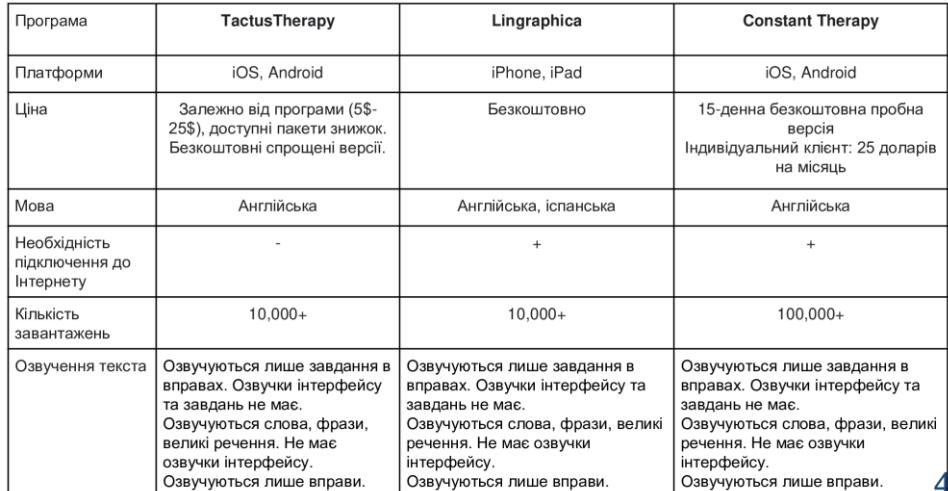

#### **АНАЛОГИ**

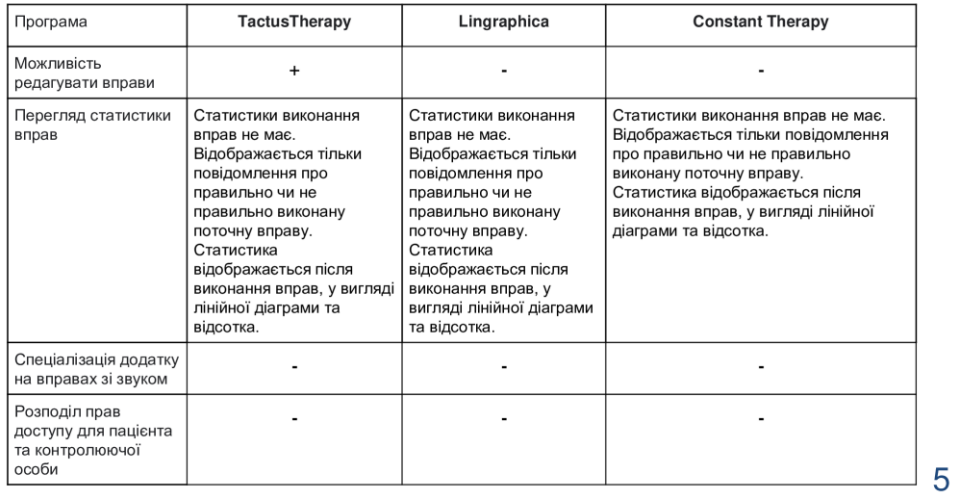

# ТЕХНІЧНІ ЗАВДАННЯ

- 1. Реалізація вправ зі звуками українською мовою.
- 2. Підтримка роботи двох категорій користувачів: пацієнт та контролююча особа.
- 3. Можливість для користувача «контролююча особа» додавати власні вправи, редагувати та видаляти їх.
- 4. Відображення статистики виконання вправ.
- 5. Підтримка інклюзивного інтерфейсу з урахуванням особливостей користувачів, хворих на афазію, за рахунок озвучування всіх елементів UI.

# ПРОГРАМНІ ЗАСОБИ РЕАЛІЗАЦІЇ

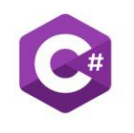

Visual Studio Iнтегроване середовище розробки програмного забезпечення. Ці<br>продукти дають змогу розробляти як консольні програми, так і<br>програми з графічним інтерфейсом.

С# - мова програмування створена компанією Microsoft. Він стабільно входить до Тор 10 найпопулярніших мов. На ньому можна розробляти веб-сервери, настільні та мобільні програми.

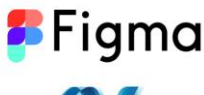

Figma - онлайн-сервіс для розробки інтерфейсів та прототипування з<br>можливістю організації спільної роботи в режимі реального часу.

Технологія WPF (Windows Presentation Foundation) є частиною екосистеми платформи .NET і є підсистемою для побудови графічних інтерфейсів.

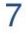

## ДІАГРАМА ВАРІАНТІВ ВИКОРИСТАННЯ

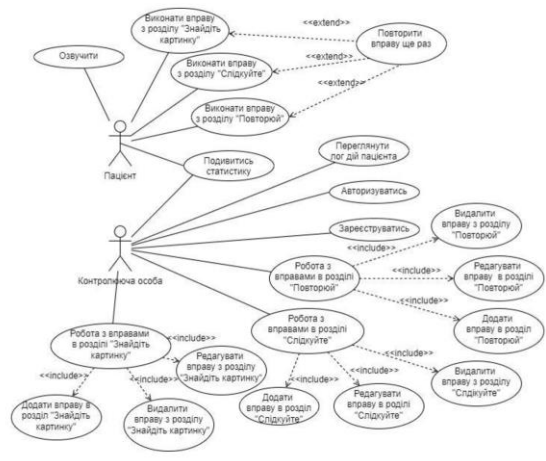

8

### ДІАГРАМА ДІЯЛЬНОСТІ ПРОЦЕСУ ВИКОНАННЯ ВПРАВ

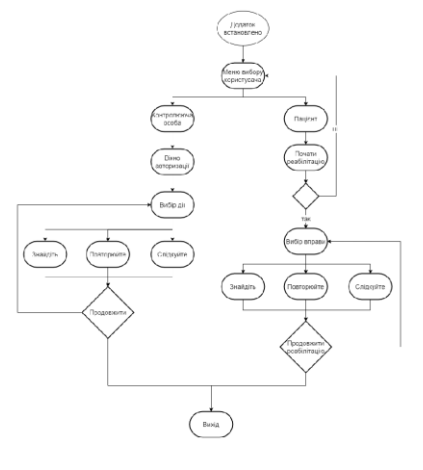

 $\Theta$ 

# ЕКРАННІ ФОРМИ ДОДАТКУ

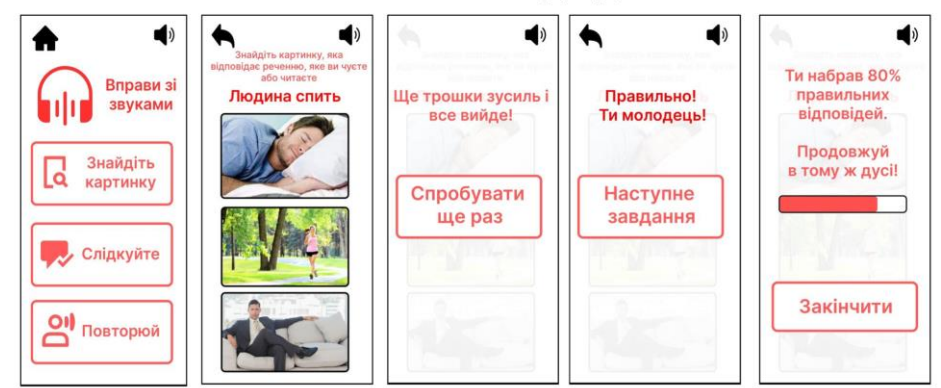

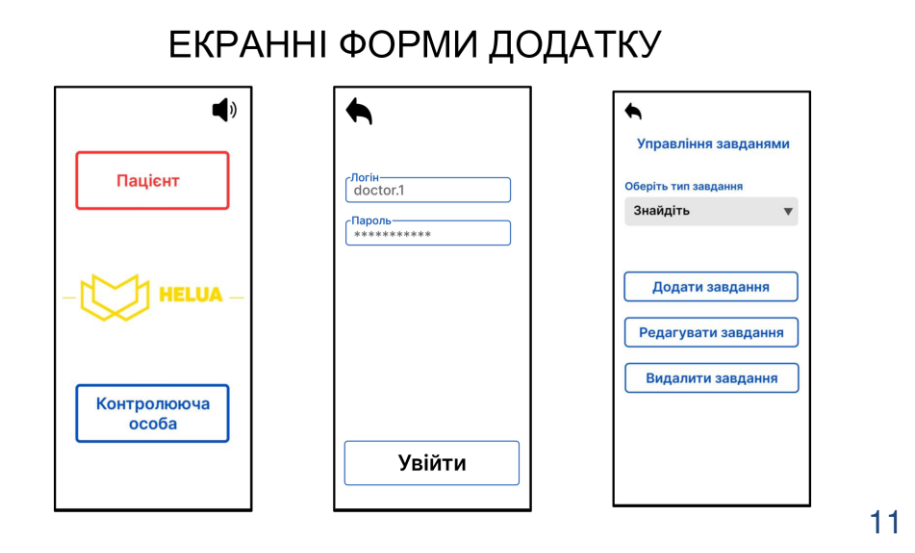

# ЕКРАННІ ФОРМИ ДОДАТКУ

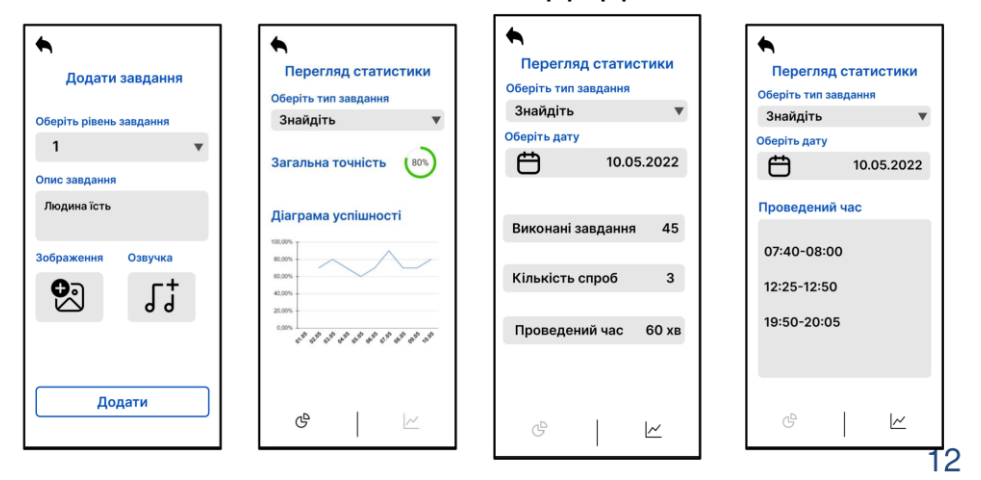

## АПРОБАЦІЯ РЕЗУЛЬТАТІВ ДОСЛІДЖЕННЯ

- Золотухіна О.А. Аналіз програмного забезпечення для відпрацювання вправ зі звуками в  $\bullet$ процесі реабілітації пацієнтів з афазією/ Золотухіна О.А., Карнацький С.С. // Науковотехнічна конференція застосування програмного забезпечення в інфокомунікаційних технологіях. Збірник тез. 20.04.2022, ДУТ, м. Київ - К.: ДУТ, 2022. - С. 104.
- Золотухіна О.А. Переваги інтелектуального інтерфейсу / Золотухіна О.А., Карнацький  $\bullet$ С.С. // Діджиталізація науки як виклик сьогодення. 03.06.2022., м. Львів - С. 185

13

### **ВИСНОВКИ**

1. Проведено аналіз предметної галузі. Визначено інклюзивні особливості користувачів, хворих на афазію.

2. Проведено аналіз існуючих додатків, які можна використовувати в процесі реабілітації при афазії для відпрацювання вправ зі звуками. Серед ключових недоліків визначено відсутність української локалізації та неадаптованість до інклюзивних потреб користувачів.

3. Виконано проектування додатку: розроблено діаграму варіантів використання, діаграму діяльності виконання вправ, діаграму класів. Розроблено структуру лог-файлу дій пацієнта в процесі виконання вправ.

4. Розроблено програмний додаток мовою С#, який дозволяє відпрацювати вправи трьох видів зі звуками. Інтерфейс додатку враховує інклюзивні особливості користувача та має українську локалізацію. Для контролю та адаптації змісту вправ в додатку реалізовано користувача, який не є пацієнтом, а має доступ до редагування вправ.

 $14$ 

ДЯКУЮ ЗА УВАГУ!